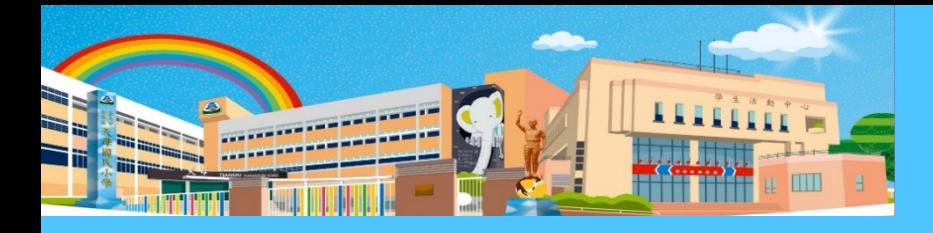

臺 北 市 士 林 區 天 母 國 民 小 學

Taipei Municipal Tianmu Elementary School

# 臺北市校園繳費系統

## 報告人:張云生

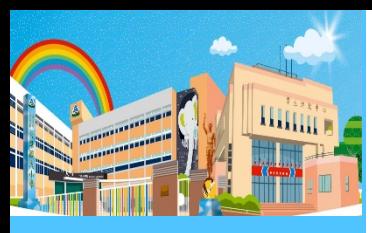

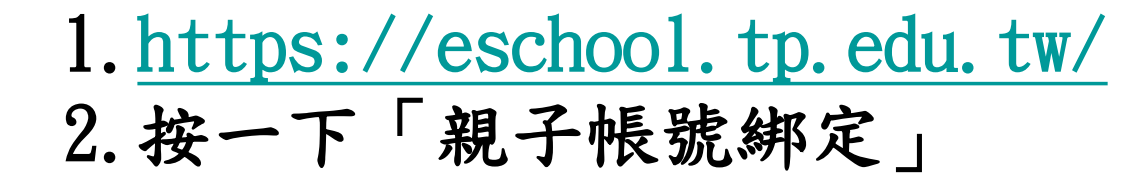

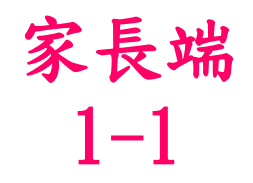

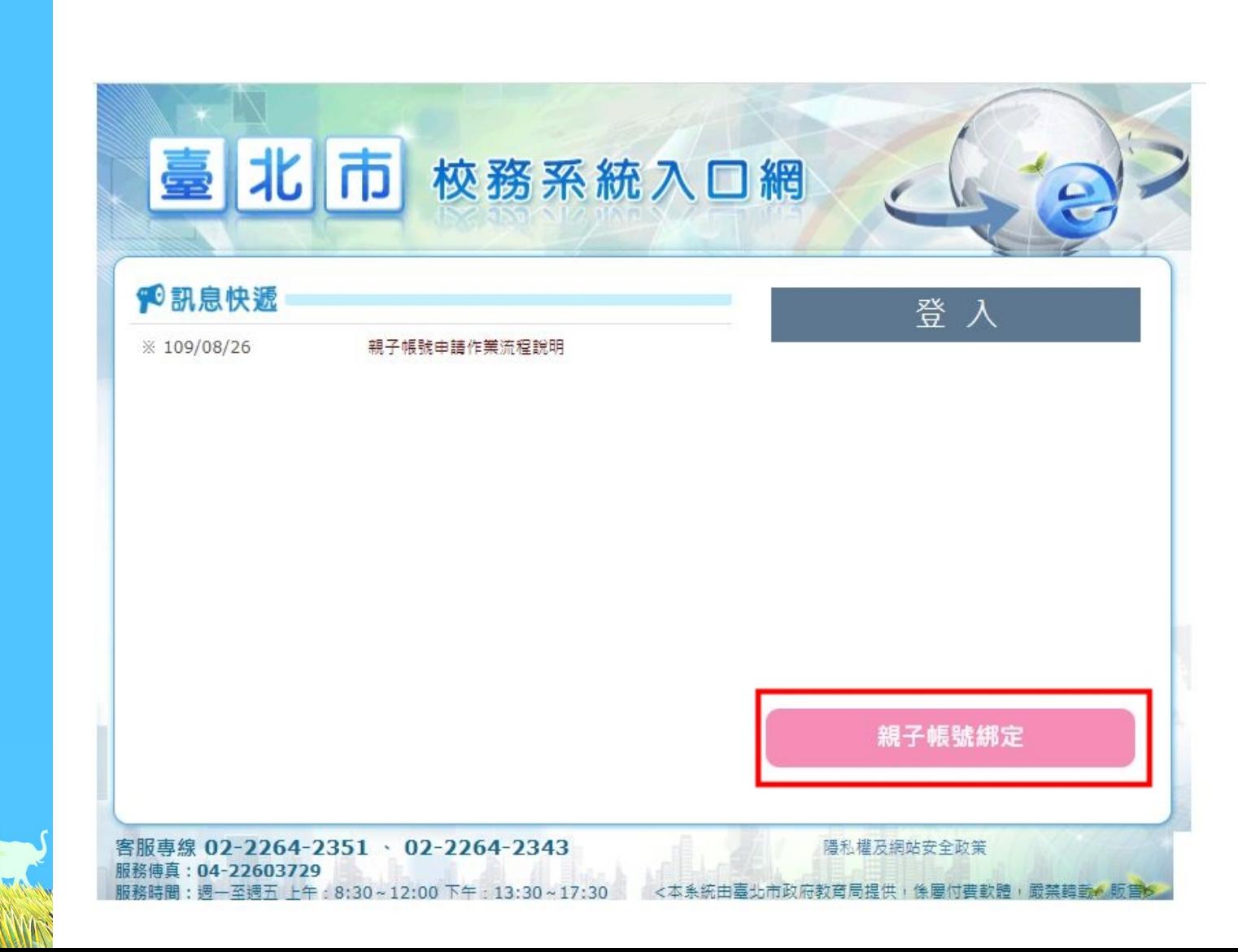

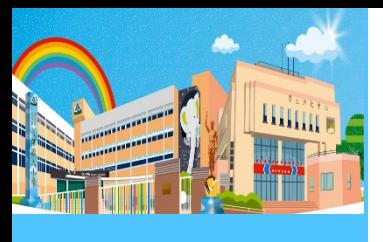

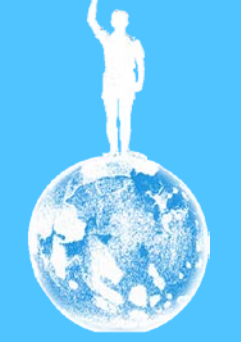

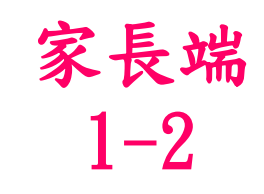

#### 臺北市親子帳號申辦入口網

#### *血***請選擇學校**  $\checkmark$  $\checkmark$ 8 帳號 請輸入P+學號 ◎密碼 請輸入密碼 ◎輸入驗證碼  $00277C$ 請輸入驗證碼 登入

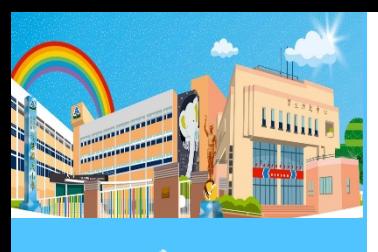

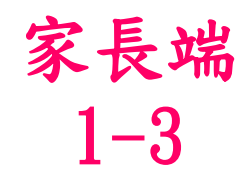

### 輸入完畢後,按一下「登入」 1-3

#### 臺北市親子帳號申辦入口網

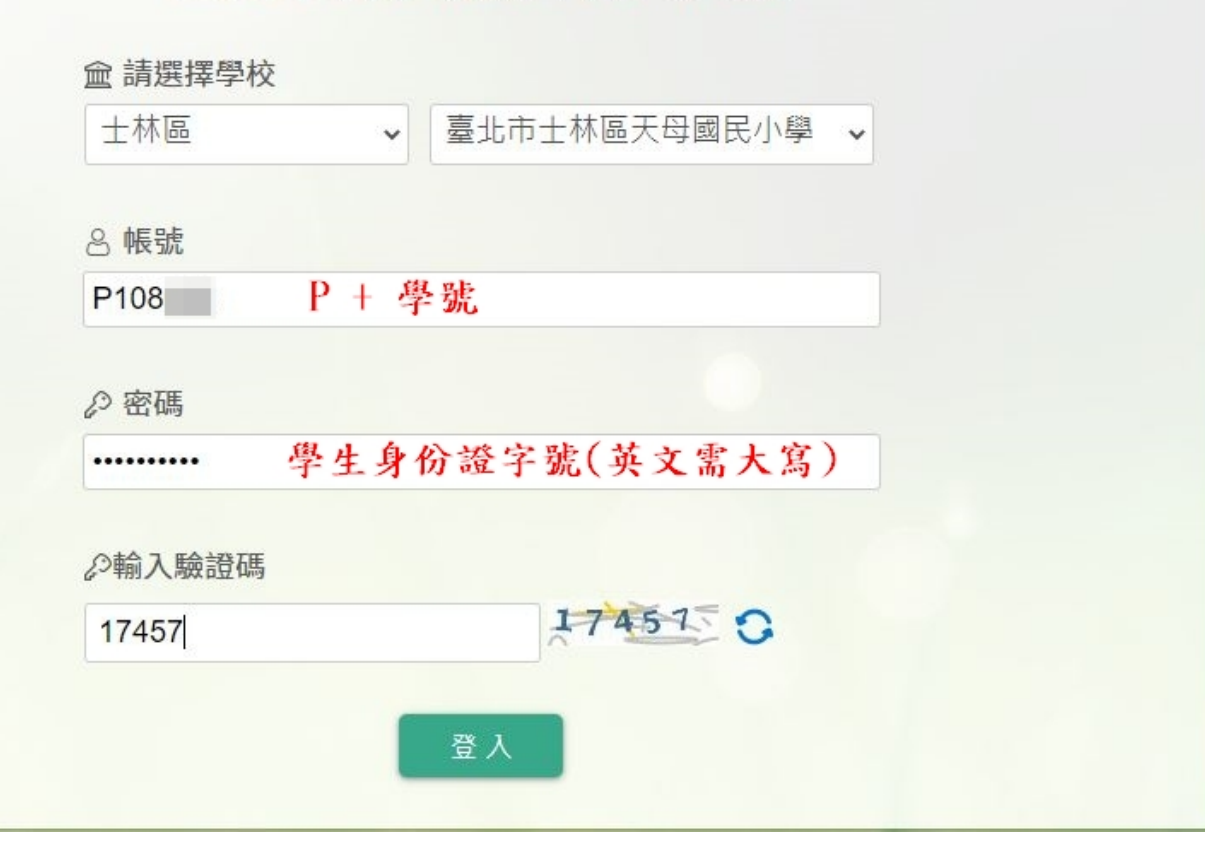

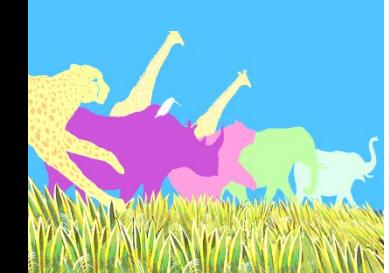

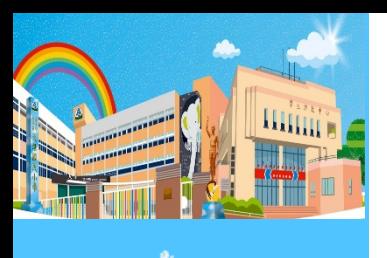

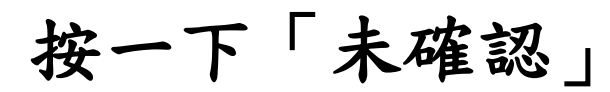

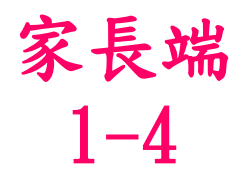

#### 親愛的家長,您好!

本服務為臺北市政府教育局綁定親子帳號服務,請依序完成下列事項:

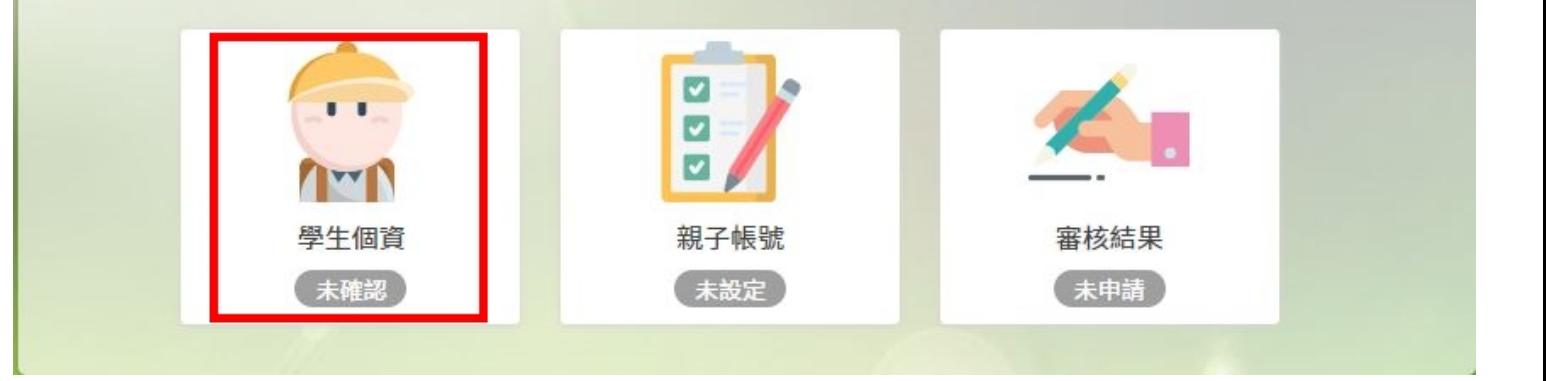

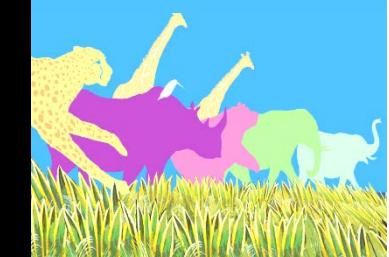

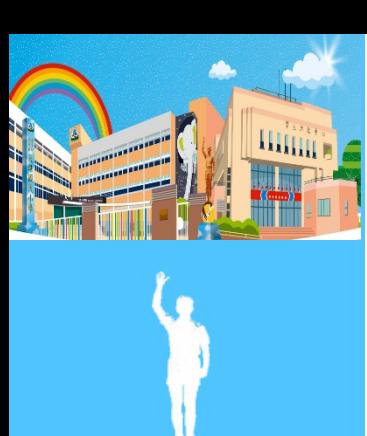

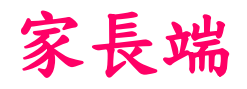

### 個人資料正確後,按一下「資訊正確」1-5

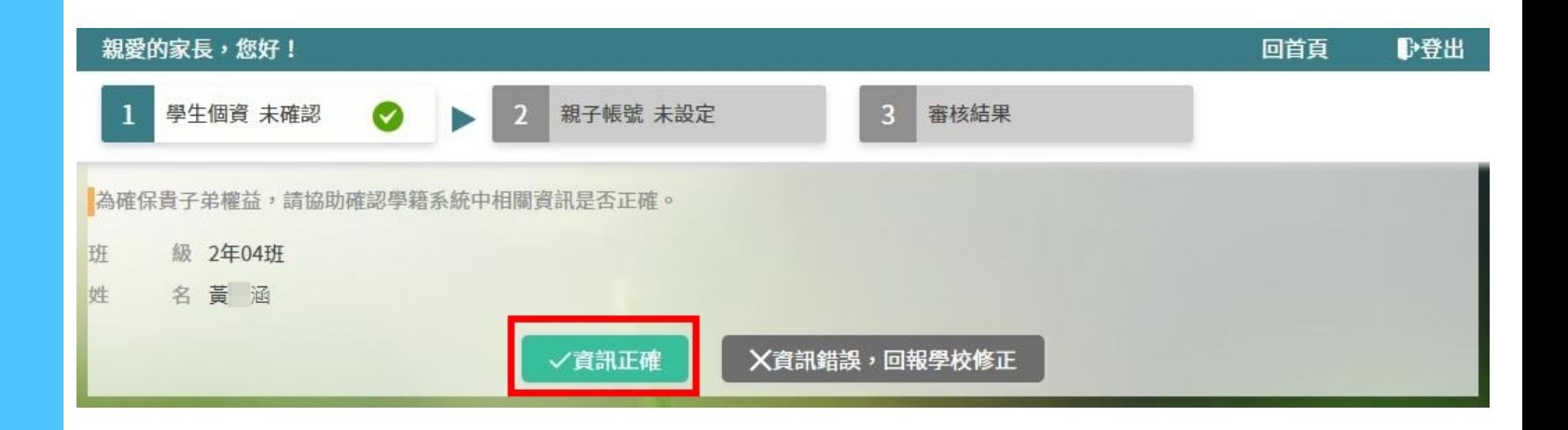

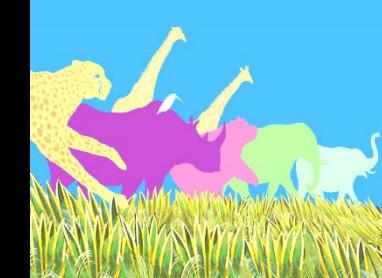

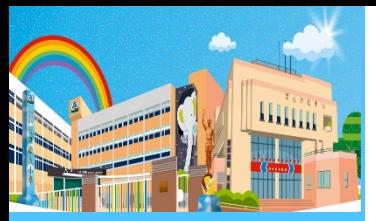

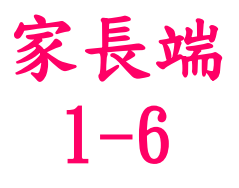

回首頁

■→登出

#### 親愛的家長,您好!  $\overline{2}$ 親子帳號 未設定 審核結果 學生個資 已確認 為使家長與學校聯繫更加緊密,了解學生各項學習表現,建議您申辦親子帳號,譜參考以下相關說明。 親愛的家長及同學好: 臺北市政府教育局(以下簡稱本局)為提供臺北市親師生校團學習及生活之E化服務,如學雜費繳款、社團活動報名、 到離校資訊、線上請假、公布欄、調查表、班級通知事項及臺北酷課雲(親師生學習整合平臺)之其他相關服務,請家長 先行依校方提供之帳號密碼,至貴子女就讀學層之「校務行政象統」登入,並填寫親子關係綁定相關資料(含家長姓名、 稱調、身分證/居留證、信箱及手機),填寫完成後由校方審核資料正確性,審核通過後由「校務行政系統」以信件方式 通知予家長,再請家長於「臺北酷課雲(親師生學習整合平臺)」使用前述親子關係綁定填寫之信箱作為帳號,透過臺北 市校園單一身分驗證方式登入,以享有上述E化服務。本局為蒐集相關個人資料,請務必詳閱「臺北市校務行政系統親子 關係綁定」相關資料,確認同意後再送交申請資料。 臺北酷課雲(親師生學習整合平臺)及本局各學層「校務行政系統」網址如下: (1)臺北酷課雲 (親師生學習整合平臺): https://cooc.tp.edu.tw/ (2)國小校務行政系統: https://eschool.tp.edu.tw/ (3)國中校務行政系統: https://school.tp.edu.tw/ (4) 高中校務行政系統: https://sschool.tp.edu.tw/ (5) 高職校務行政系統: https://vschool.tp.edu.tw/ 1、告知個人資料事項: 依據個人資料保護法等相關規定,明列以下告知事項〔下列代號可於國家發展委員 會主管法規查詢系統網站查詢「個人資料保護法之特定目的及個人資料之類別」相 關代號說明 ( https://theme.ndc.gov.tw/lawout/LawContent.aspx?id=GL000316 ) ] : (1)蒐集個人資料之機關及公司:本局、所屬學校及本局業務委外廠商。

據上,請擇一勾選以下選項:

個資同意書

□本人同意提供本同意書所需個資以立即享有臺北酷課雲(親師生學習整合平臺)各項服務。 □本人不同意提供本同意書所需個資,且知悉未提供相關資料將無法獲得臺北酷課雲(親師生學習整合平臺)相關服務。

@申辦帳號(請詳讀個資授權同意書,並勾選本人同意。)

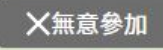

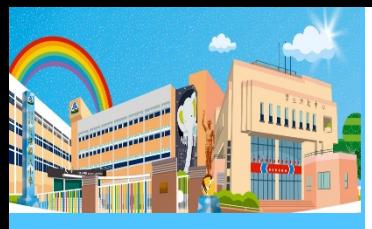

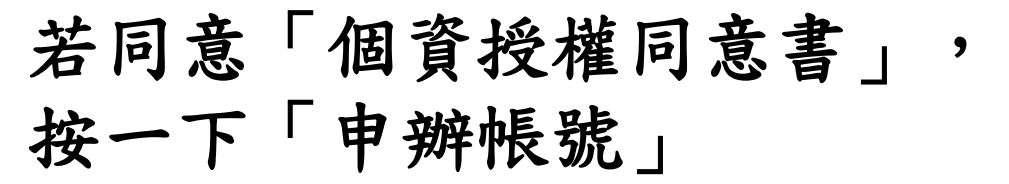

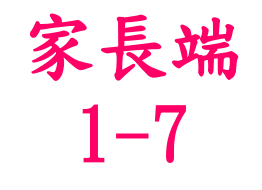

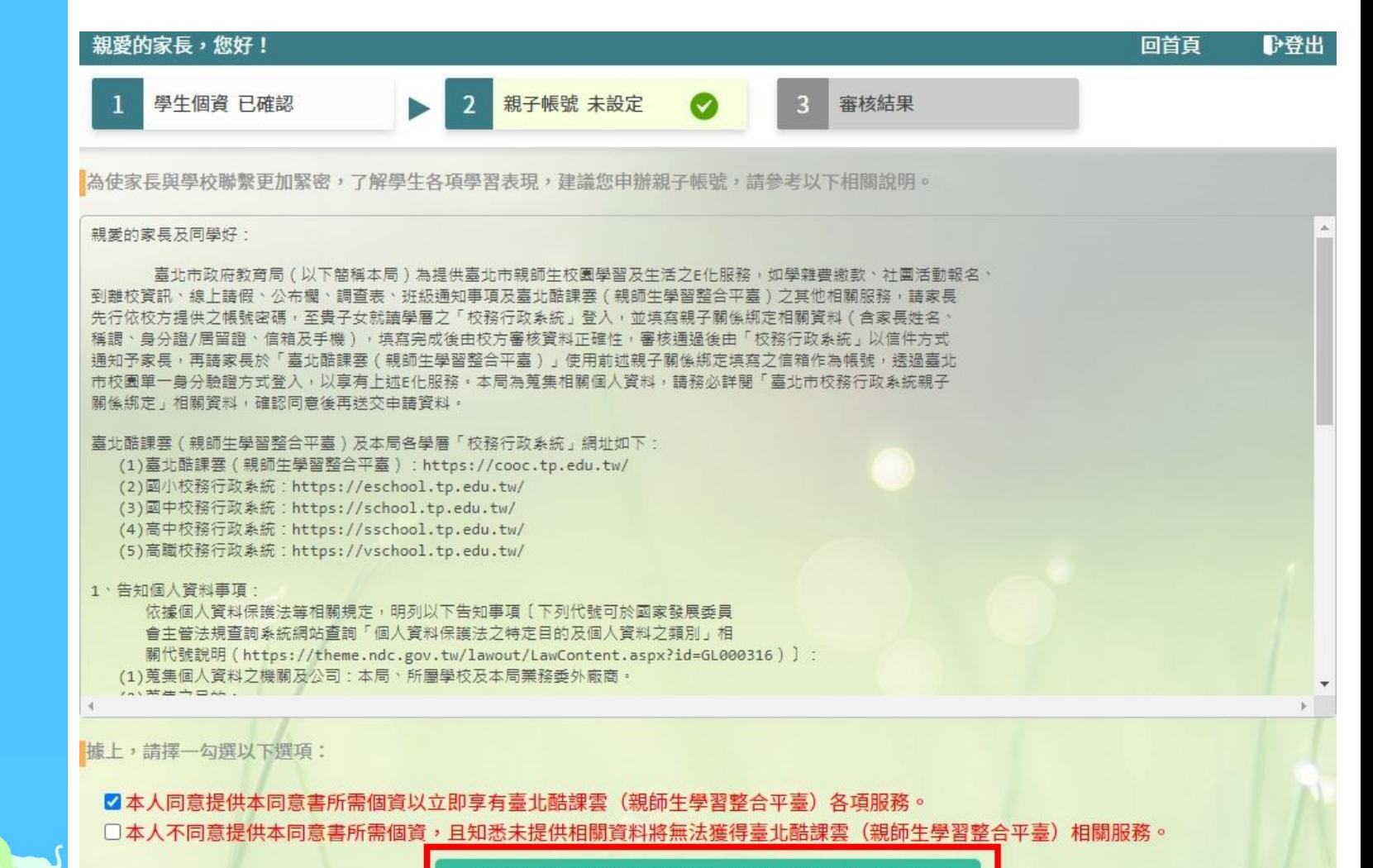

@申辦帳號(請詳讀個資授權同意書,並勾選本人同意。)

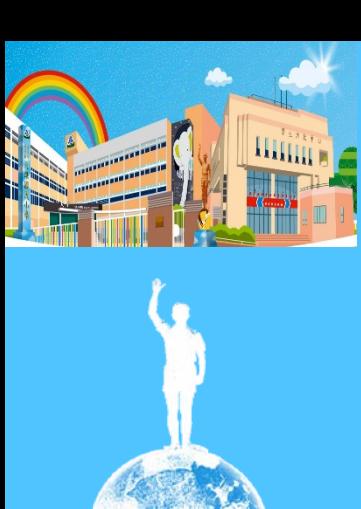

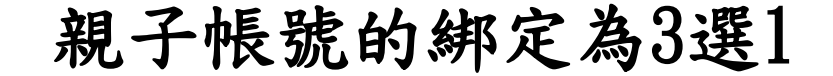

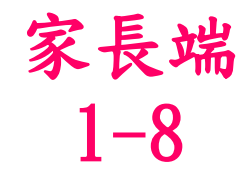

#### 親愛的家長,您好! ■ 回首頁 學生個資 已確認 親子帳號 未設定 審核結果  $\overline{2}$ 3  $\sim$ 為確保貴子弟的權益,保障個人資訊安全,請按下列流程提交。 【個人資料之填寫如有虛偽不實及故意冒用他人姓名等情形,經臺北市政府教育局查證 後將刪除帳號,以致無法正常使用親師生相關E化服務,並應自行承擔全部法律責任。】 。雙親為監護人,一位申辦帳號 **@雙親為監護人,二位申辦帳號 @其他關係者擔任監護人,申辦帳號**

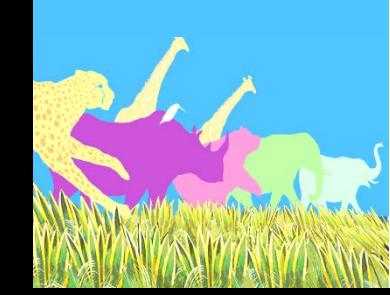

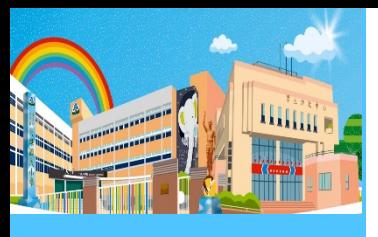

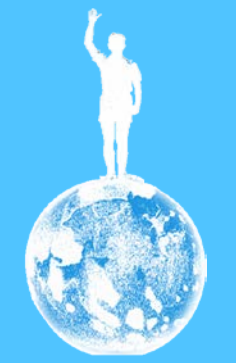

#### 父親或母親(一位)

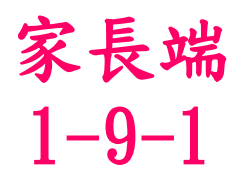

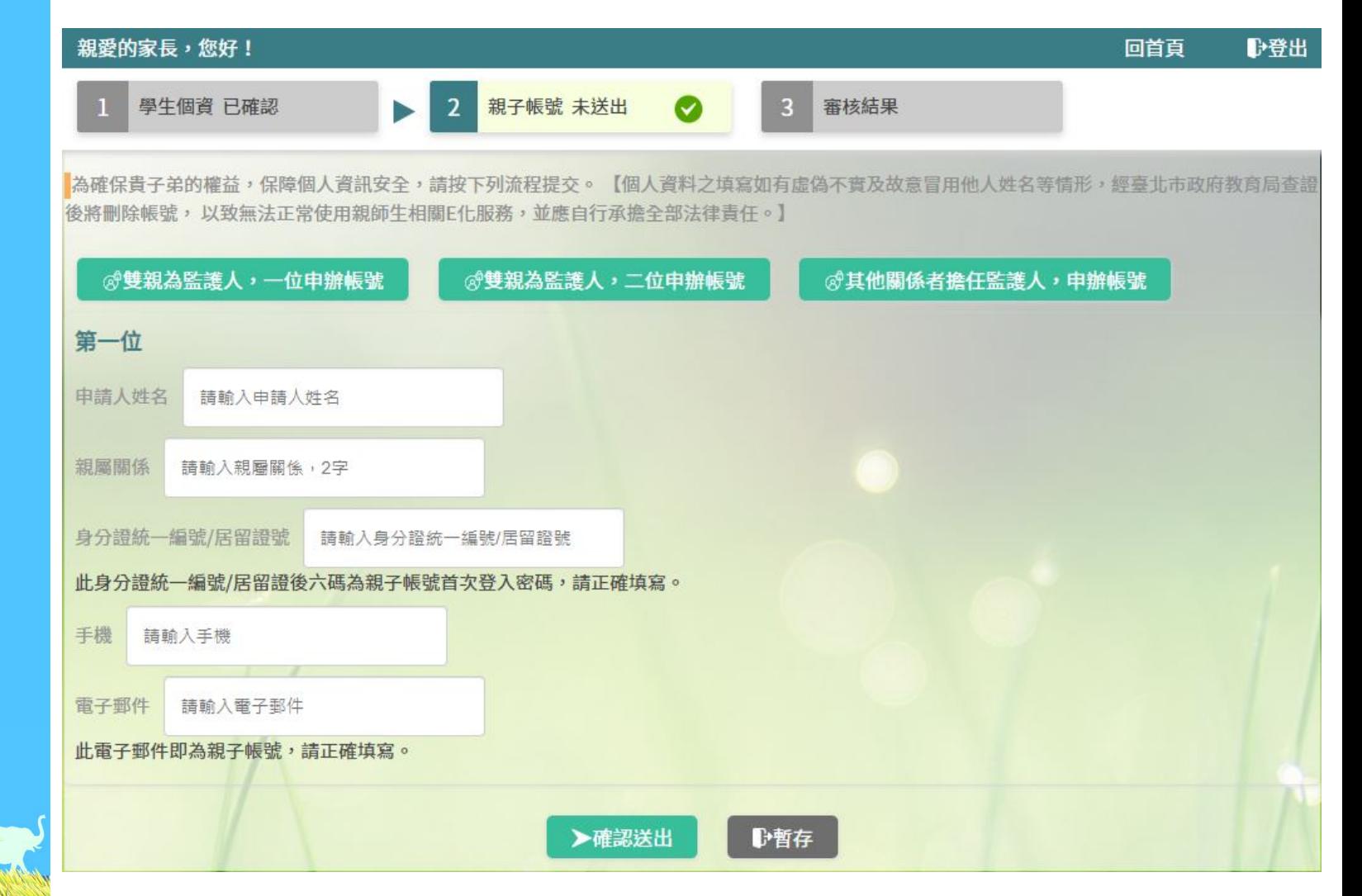

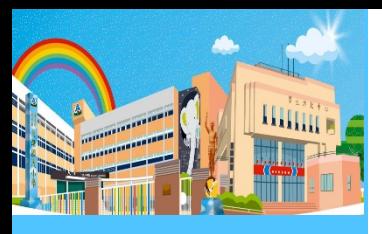

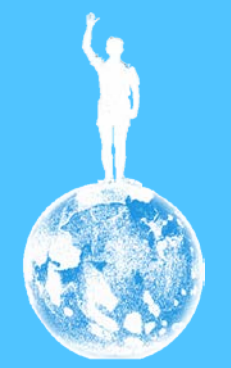

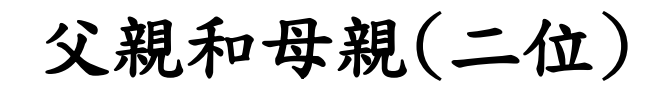

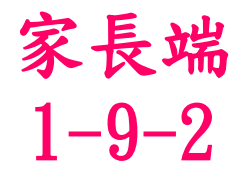

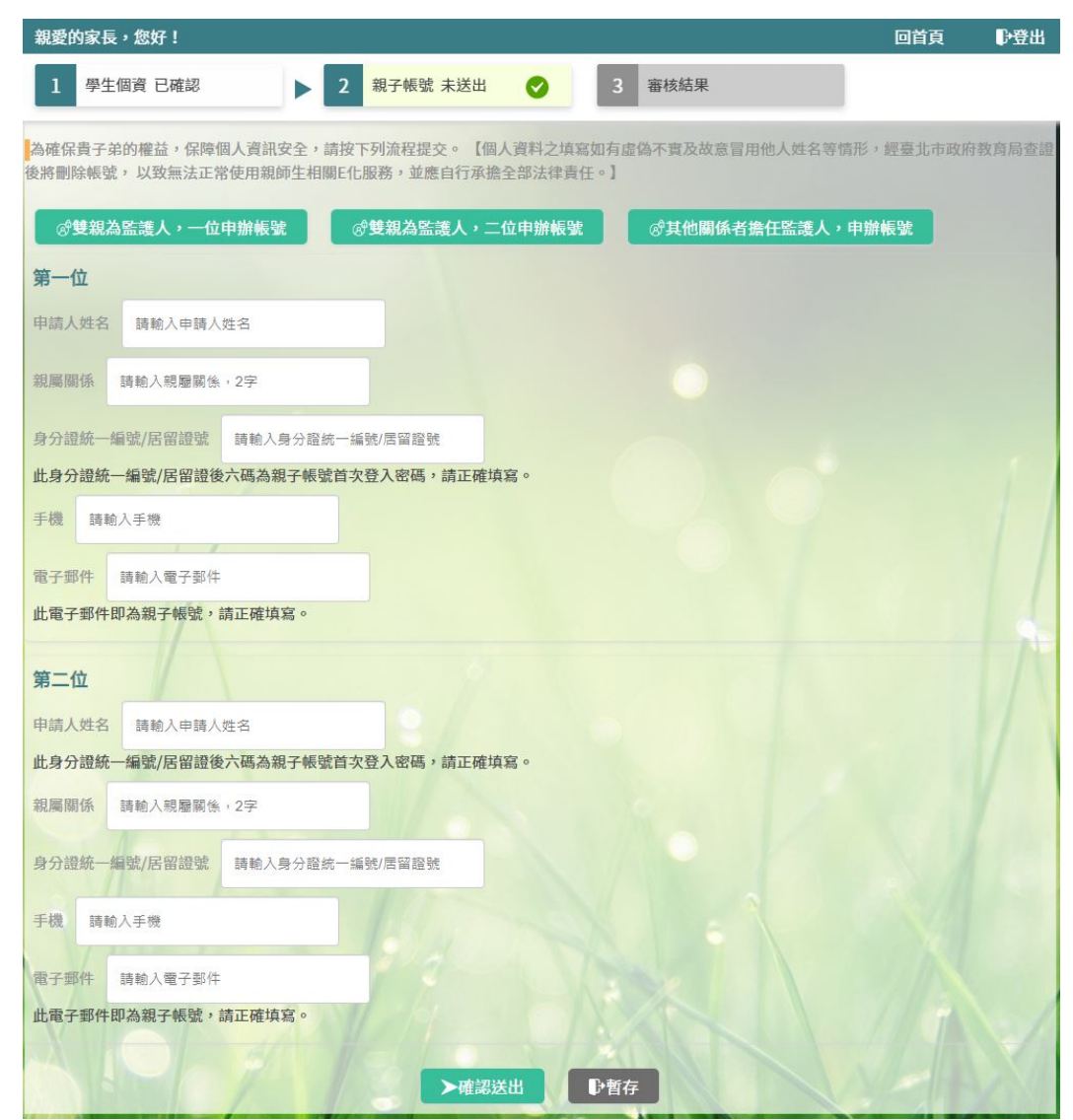

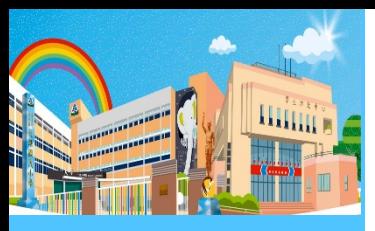

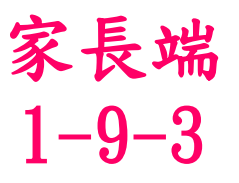

#### 親愛的家長,您好! 回首頁 ▶登出 親子帳號 未送出 審核結果 學牛個資 已確認 3  $\overline{2}$  $\blacktriangleright$ Ø 為確保貴子弟的權益,保障個人資訊安全,請按下列流程提交。 【個人資料之填寫如有虛偽不實及故意冒用他人姓名等情形,經臺北市政府教育局查證 後將刪除帳號,以致無法正常使用親師生相關E化服務,並應自行承擔全部法律責任。】 。雙親為監護人,一位申辦帳號 。雙親為監護人,二位申辦帳號 **@其他關係者擔任監護人,申辦帳號** 其他關係者 申請人姓名 請輸入申請人姓名 親屬關係 請輸入親屬關係,2字 身分證統一編號/居留證號 請輸入身分證統一編號/居留證號 此身分證統一編號/居留證後六碼為親子帳號首次登入密碼,請正確填寫。 手機 請輸入手機 電子郵件 請輸入電子郵件 此電子郵件即為親子帳號,請正確填寫。 ▶確認送出 ●暫存

其他關係者為監護人,

但不是父親或母親

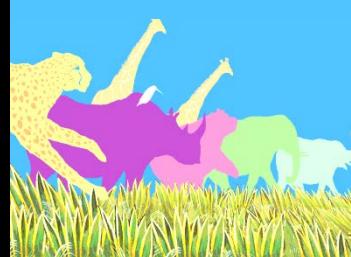

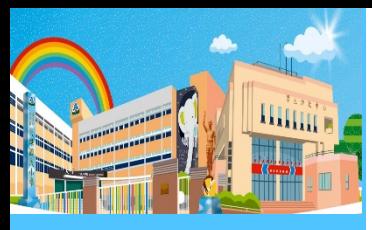

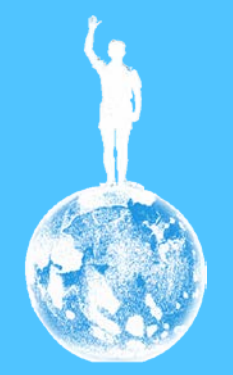

## 填完後,按一下「確認送出」

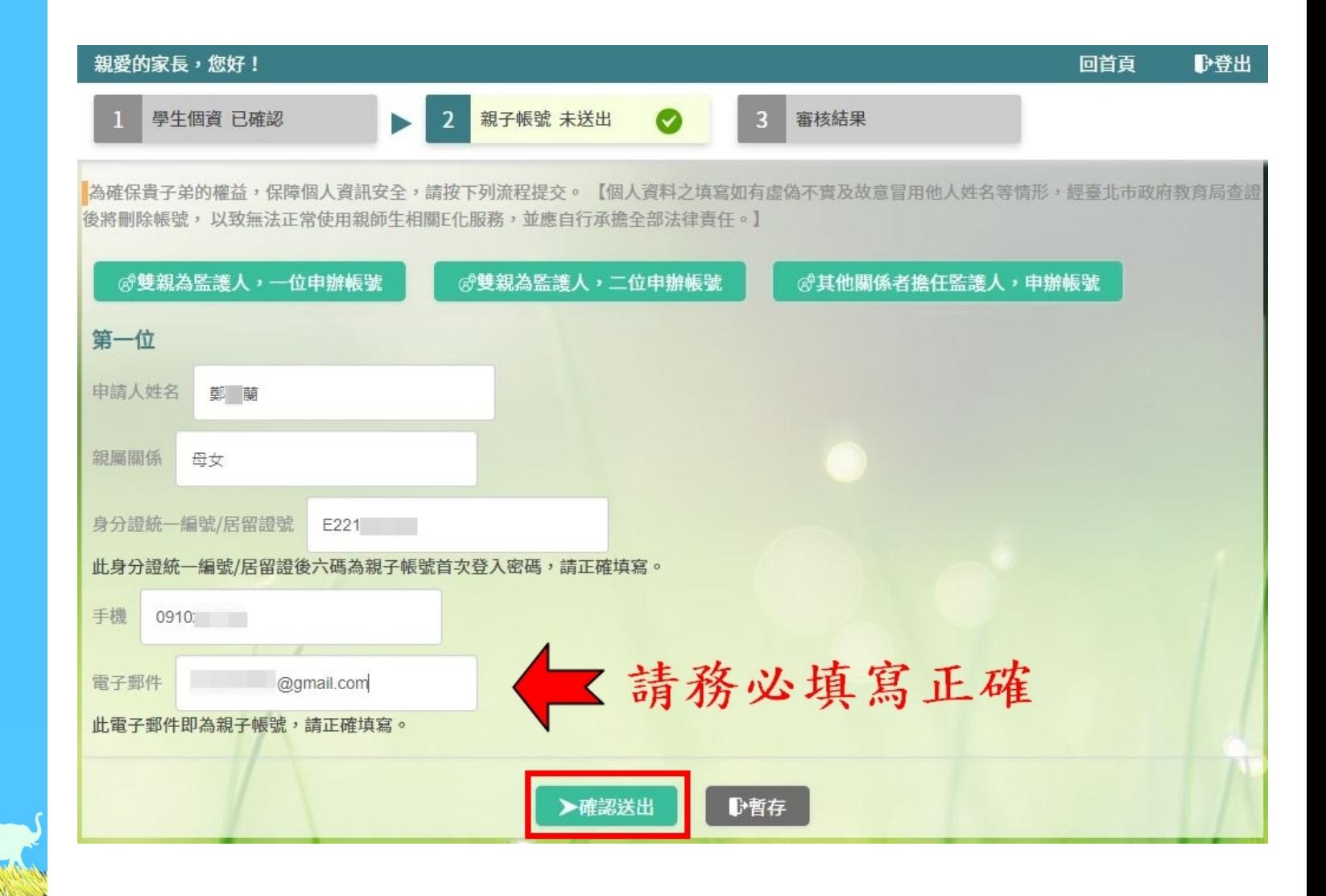

家長端

 $1 - 10$ 

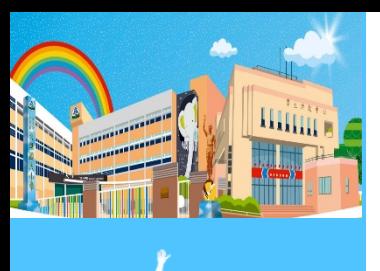

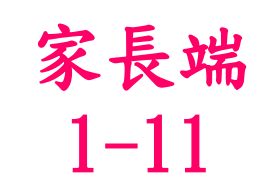

#### 需要等候導師審核,綁定才算完成

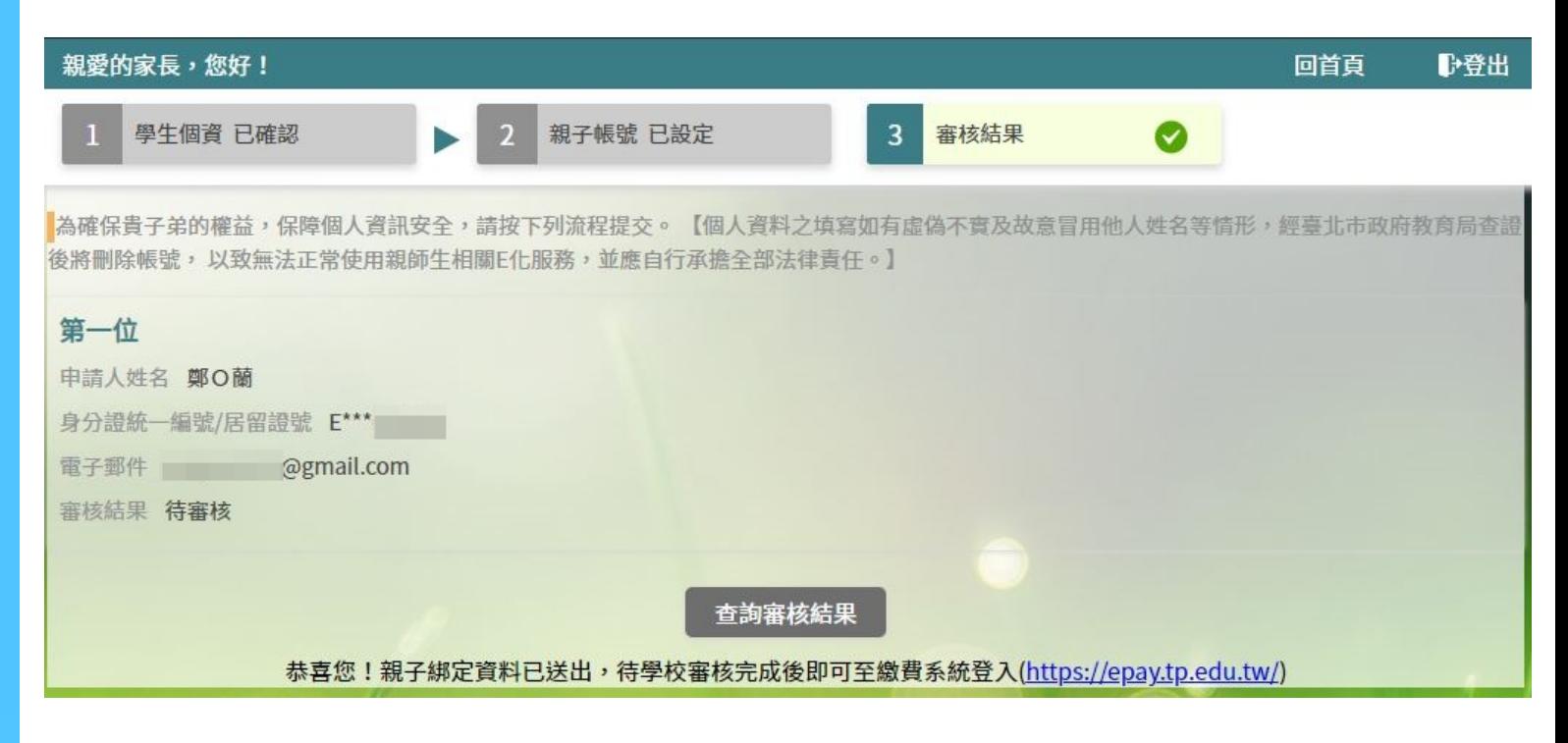

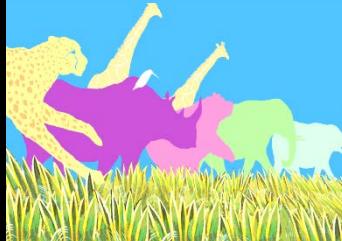

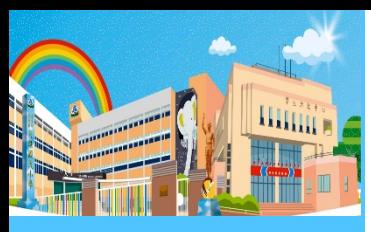

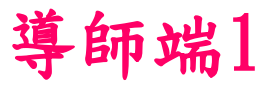

## 1[.https://eschool.tp.edu.tw/](https://eschool.tp.edu.tw/) 2.按一下「登入」

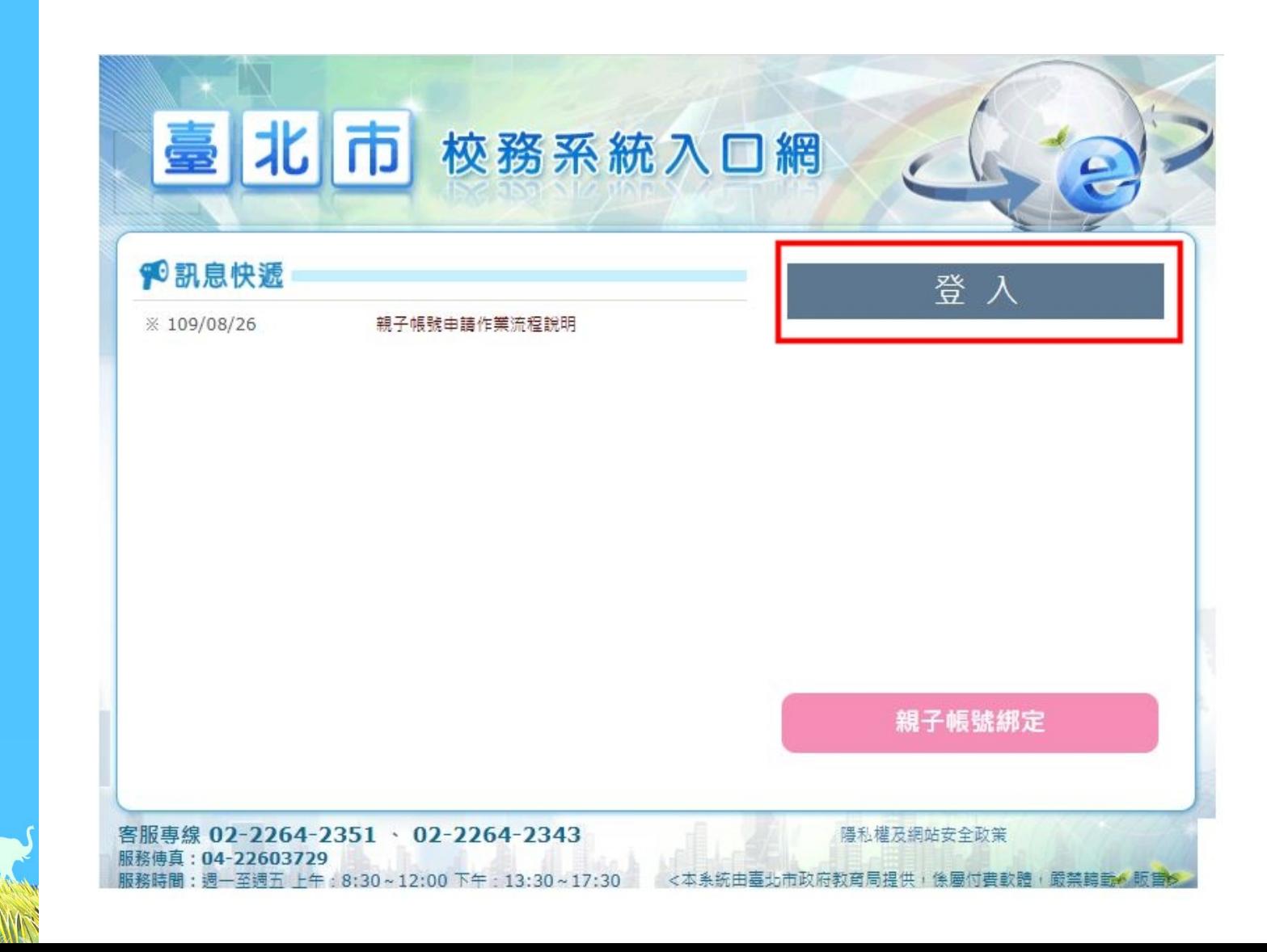

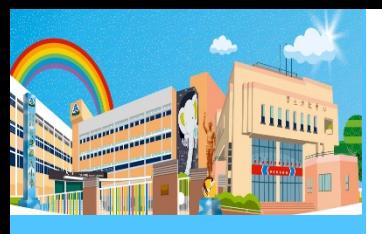

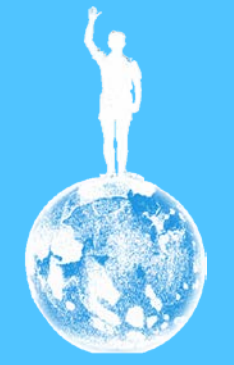

# 按一下「學生資料管理」

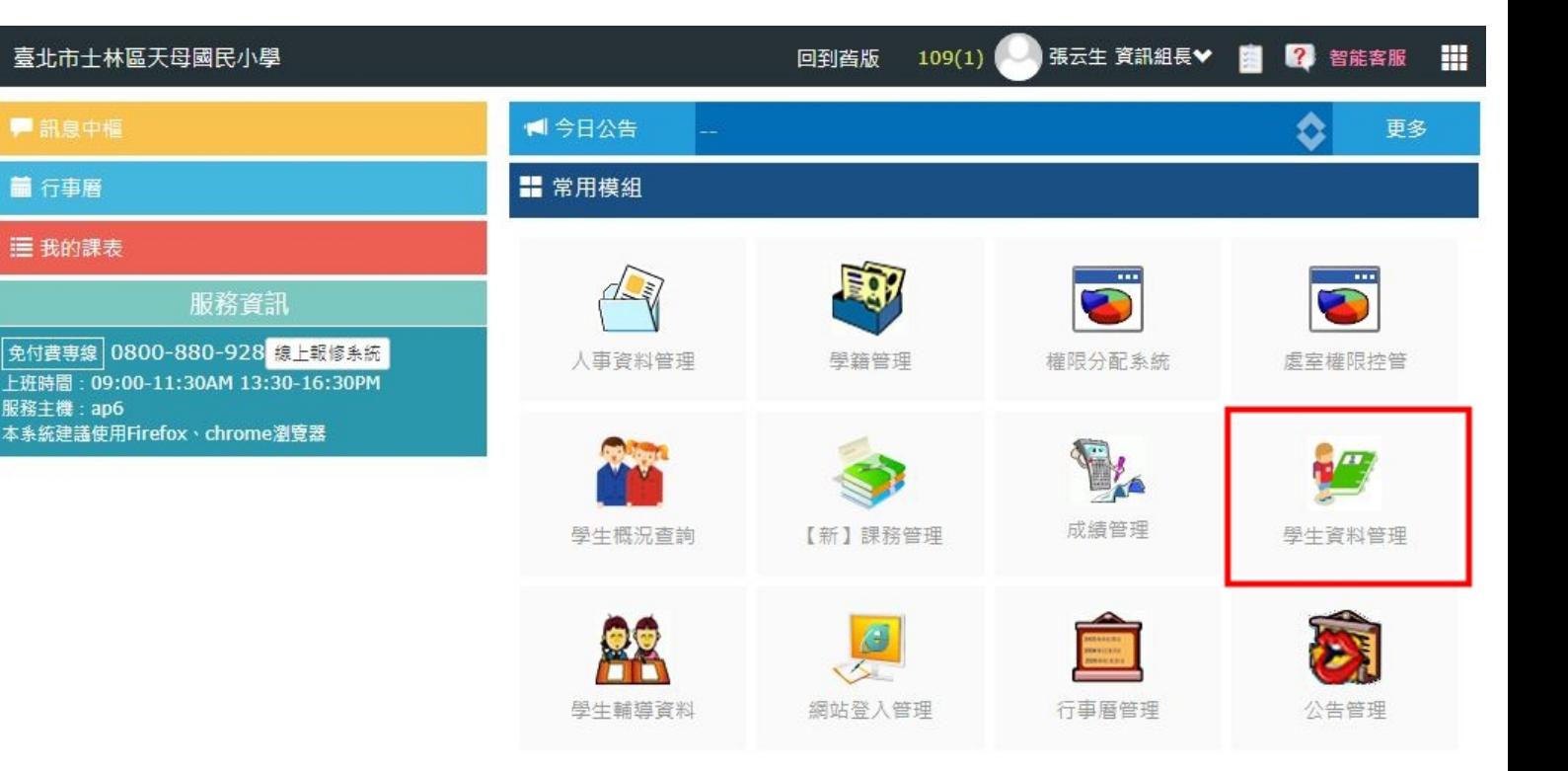

導師端2

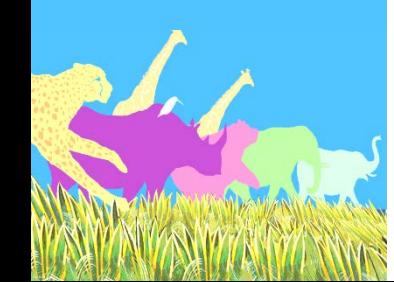

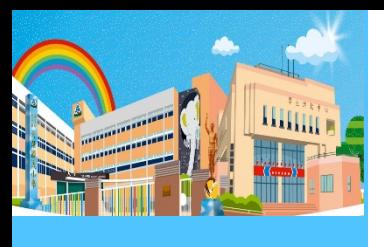

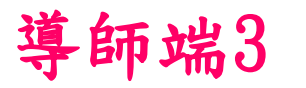

### 按一下「親師生帳號」

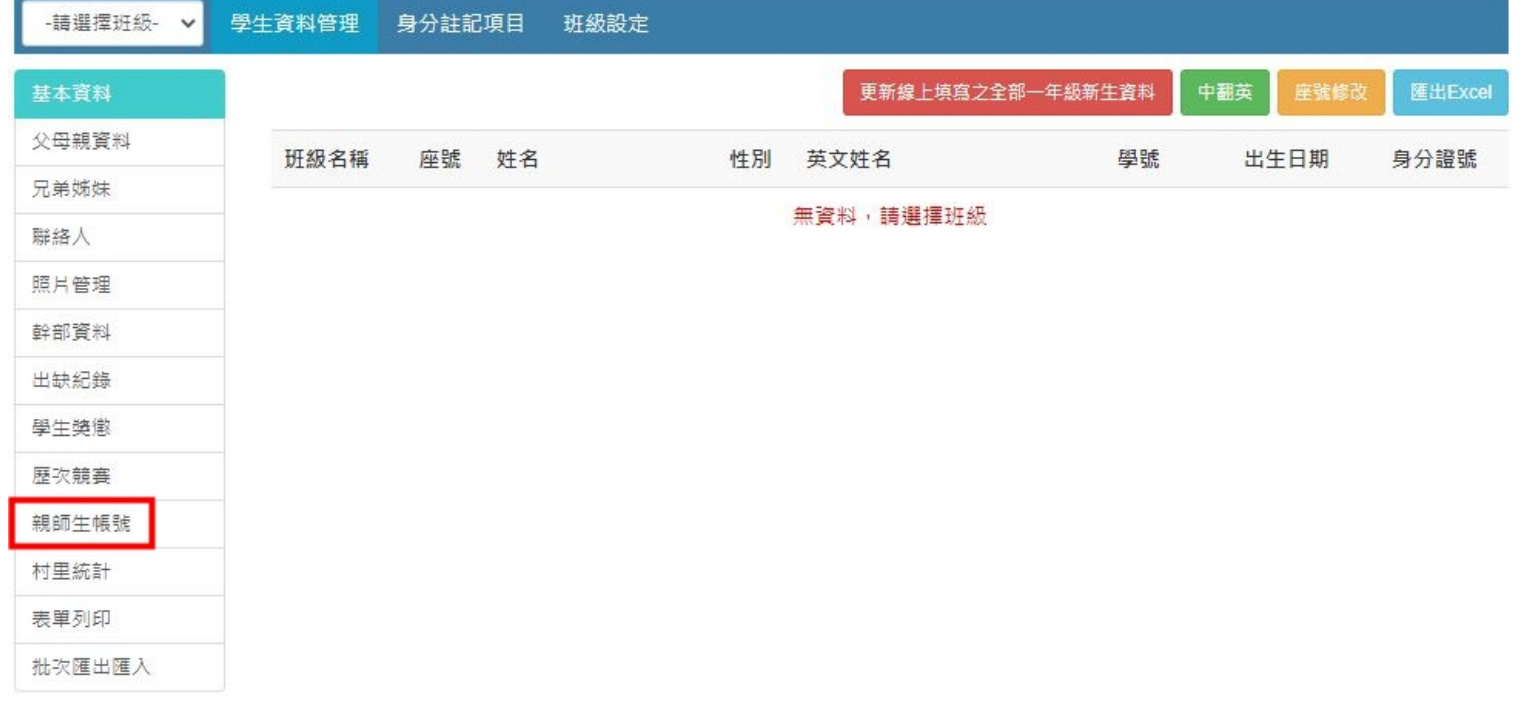

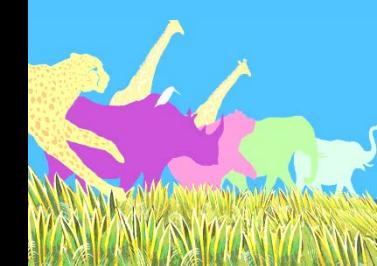

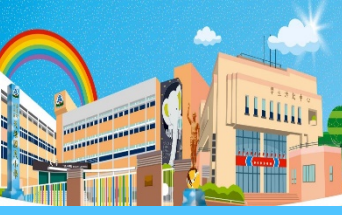

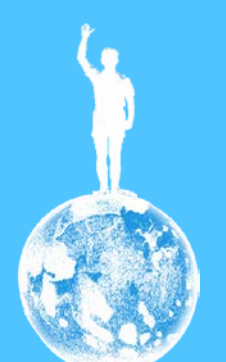

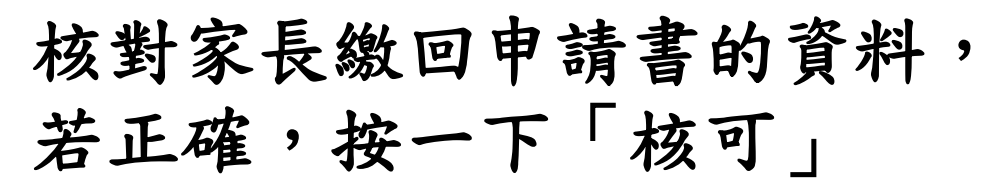

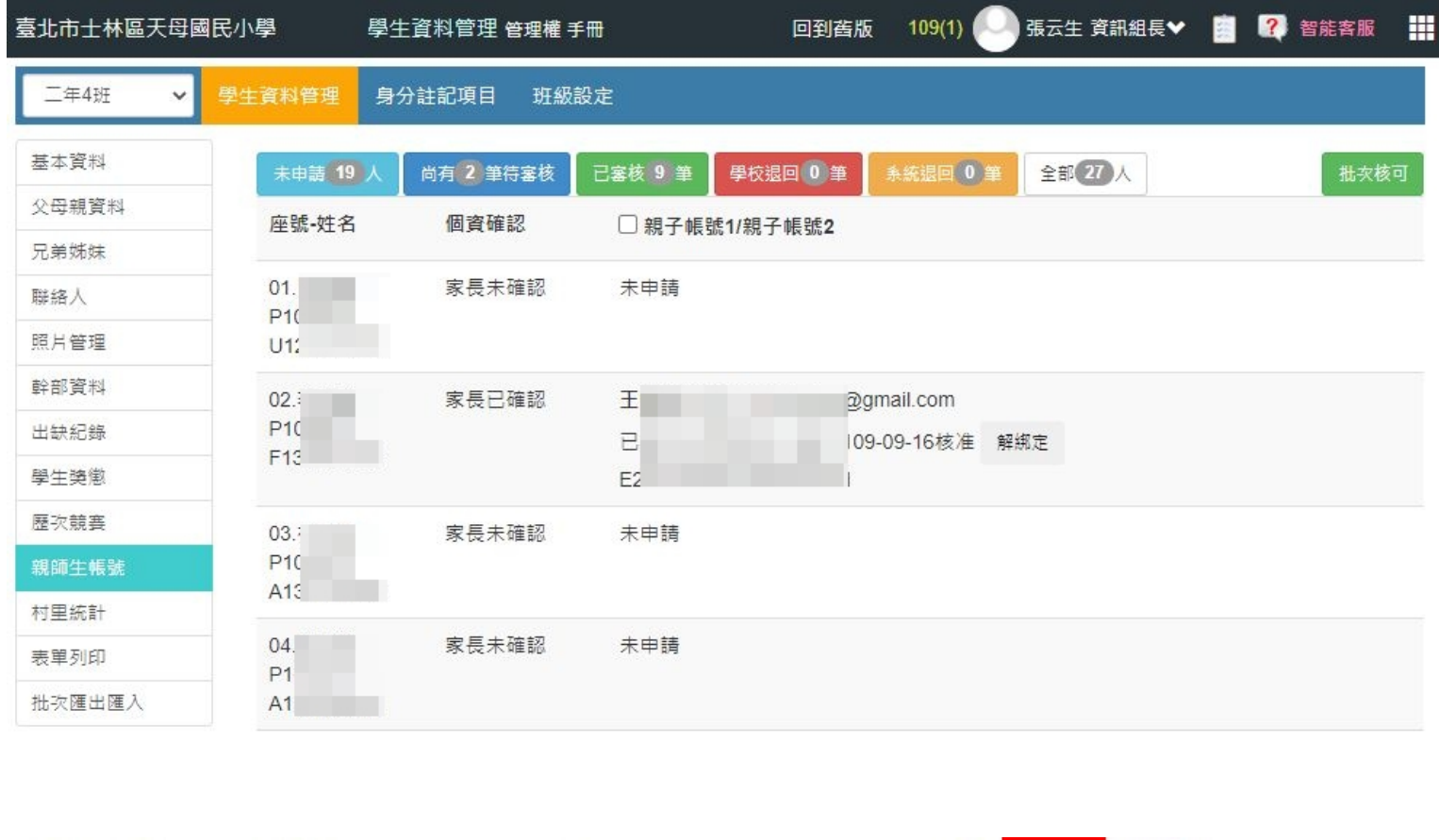

導師端4

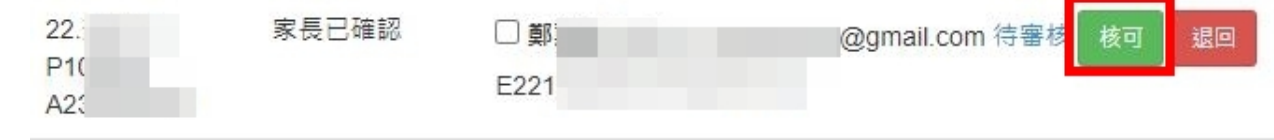

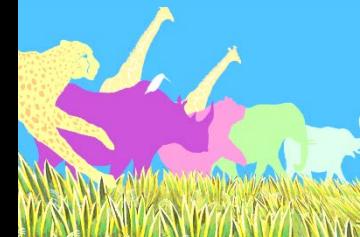

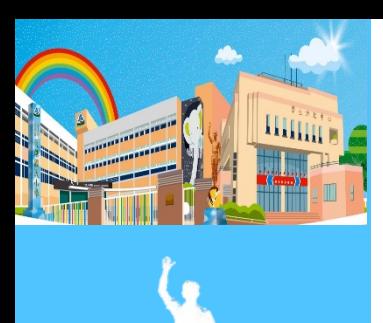

### 按一下「確定」

#### à. eschool.tp.edu.tw 顯示 請確認是否核可親子帳號? 確定 取消

導師端5

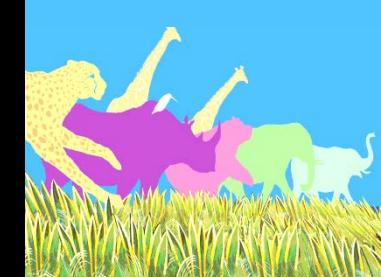

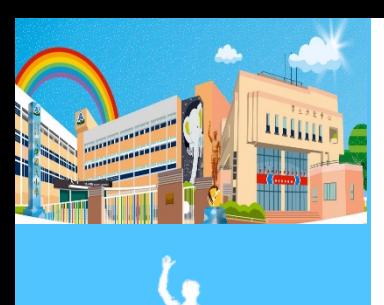

### 按一下「確定」

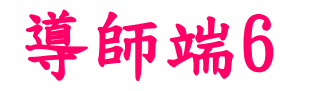

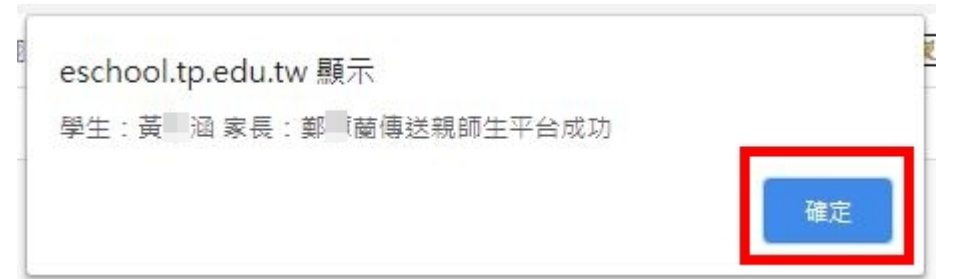

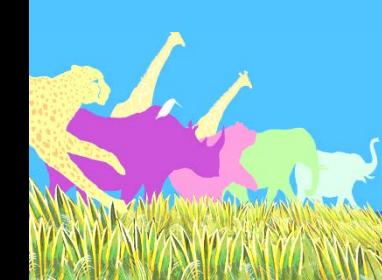

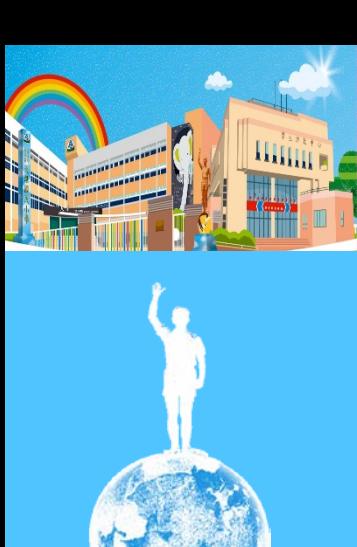

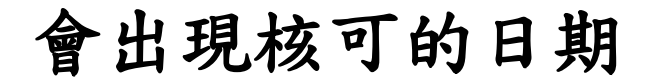

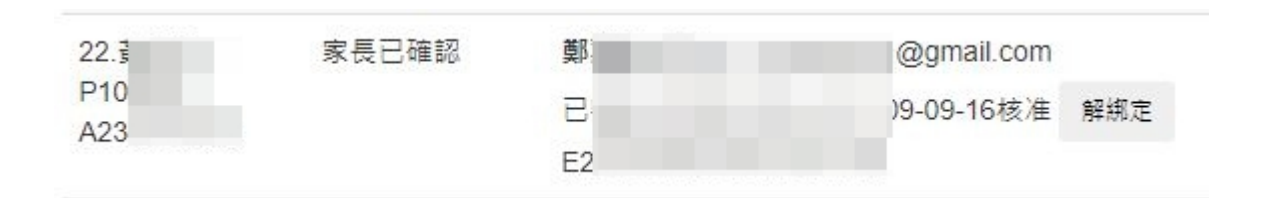

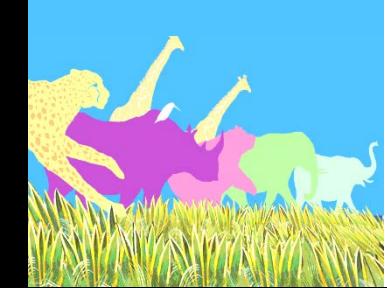

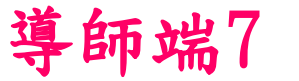

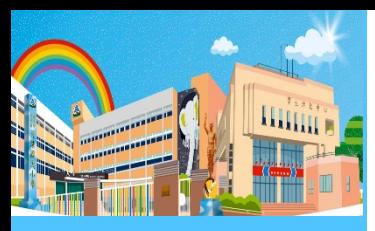

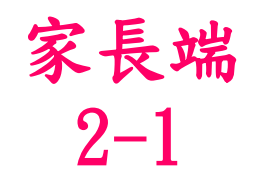

### 導師審核完後,申辦人即收到郵件 若申辦人具教師身分,不會收到郵件

寄件人: 臺北市政府教育局單一身分平台<sso@tp.edu.tw> 日期: 2020年9月7日 GMT+8 下午7:33:48 收件人: << iii @qmail.com> 標題: 毒北市單一身分驗證服務

\*\* 本郵件由系統自動發送, 請勿直接回覆 \*\*

\*\* This is an automatically generated email, please do not reply. \*\*

親愛的家長:您好!歡迎使用臺北市校園單一身分驗證服務

你於2020/09/07 19:33:47申請的親子帳號已建立完成,登入資訊如下:

帳號: - - - @gmail.com 密碼:你的身分證統一編號後6碼 ※提醒您!為了保護您的個資安全,請您第一次登入先行更改密碼。

已建立親子關係資訊如下

學校:喜北市十林區天母國民小學 學生:「

請點此進入校園繳費系統 ( https://epay.tp.edu.tw/ ) , 立即進行查繳費, 謝謝!

臺北市政府教育局 地址:臺北市信義區市府路1號8樓 電話: 1999 (外縣市請撥02-27208889)#1234 信箱: tpservice@oneplus.com.tw

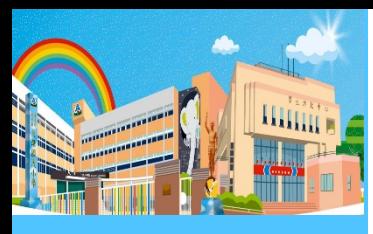

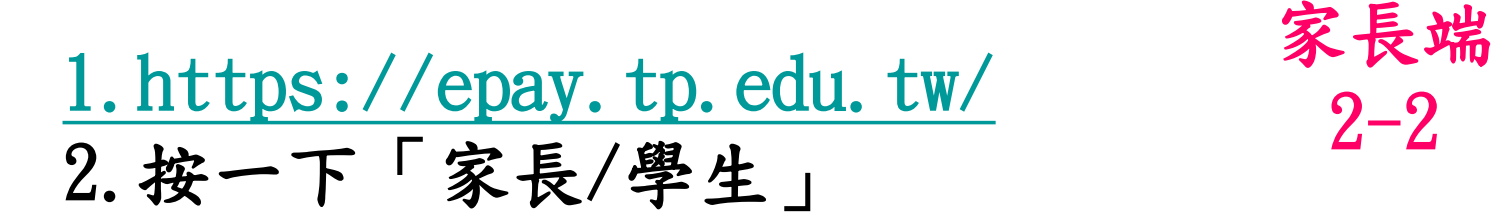

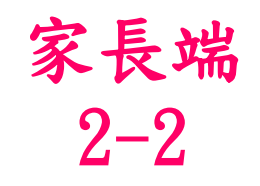

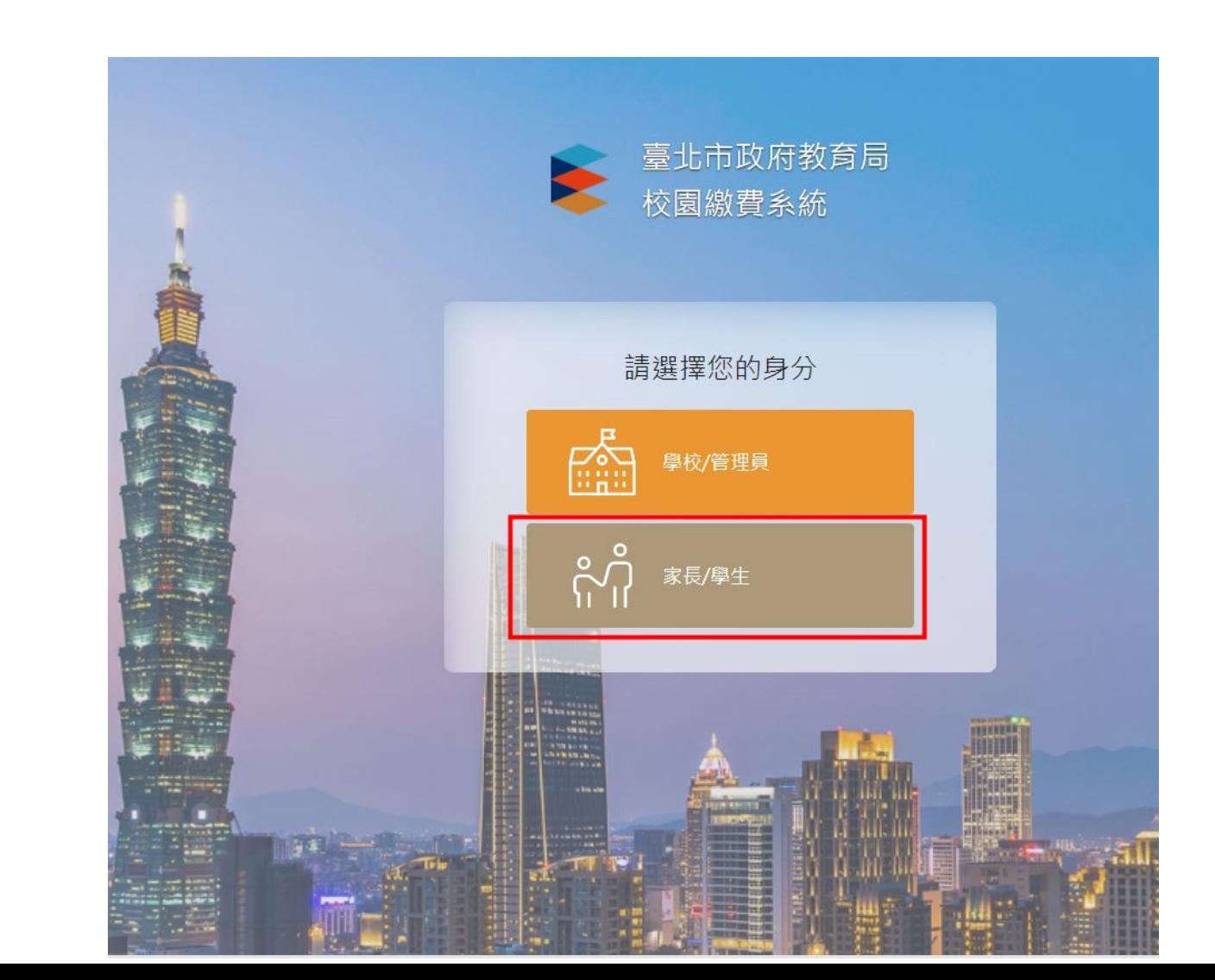

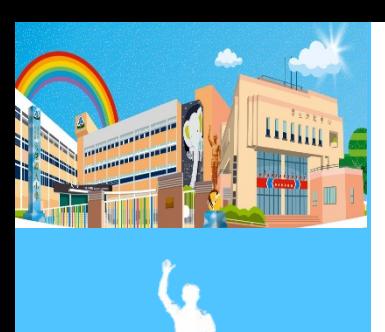

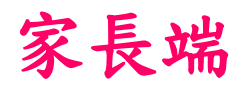

### 按一下「臺北市校園單一身分驗證服務登入」2-3

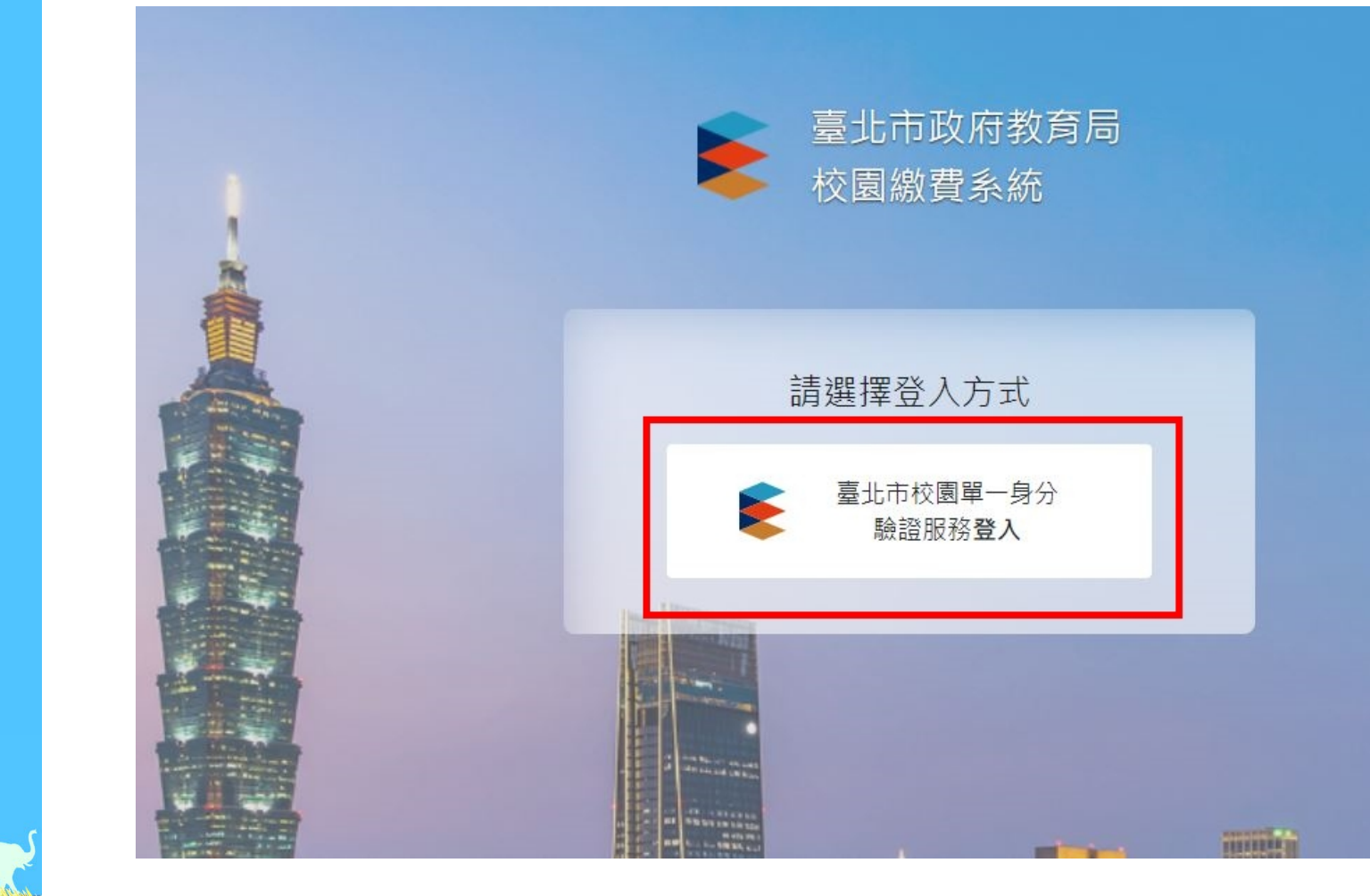

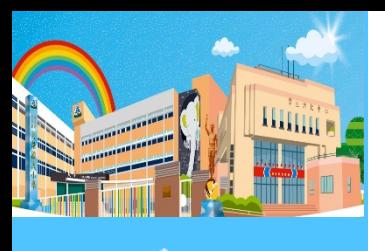

依據郵件的提示,輸入帳密 若申辦人具教師身分,則輸入 單一身分驗證的帳密

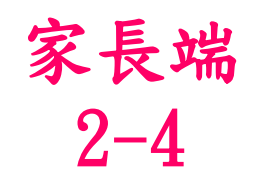

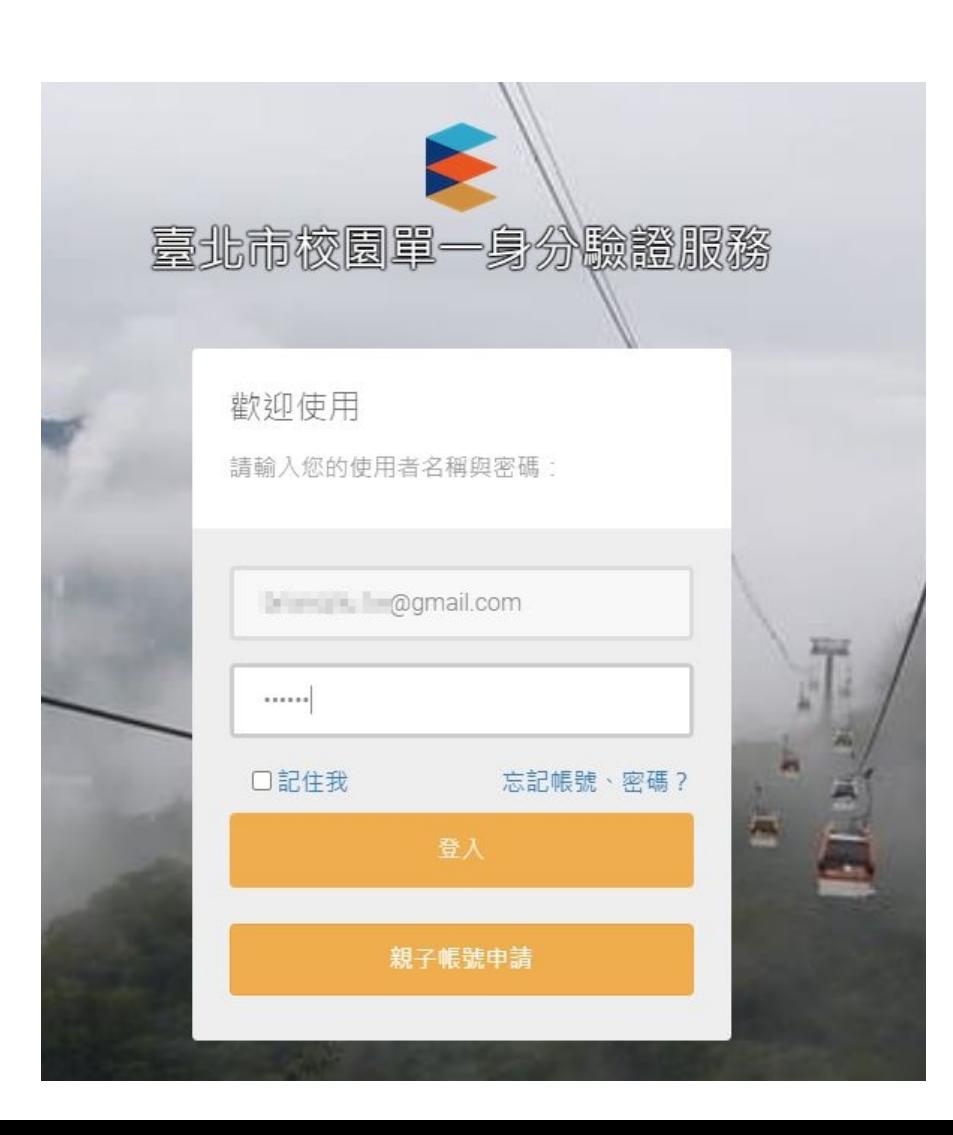

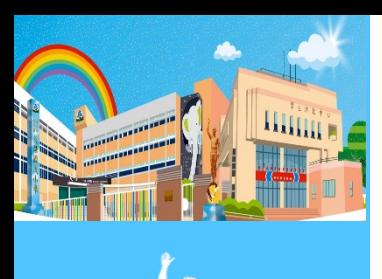

變更密碼

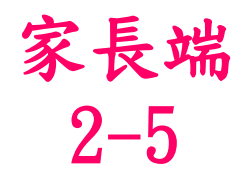

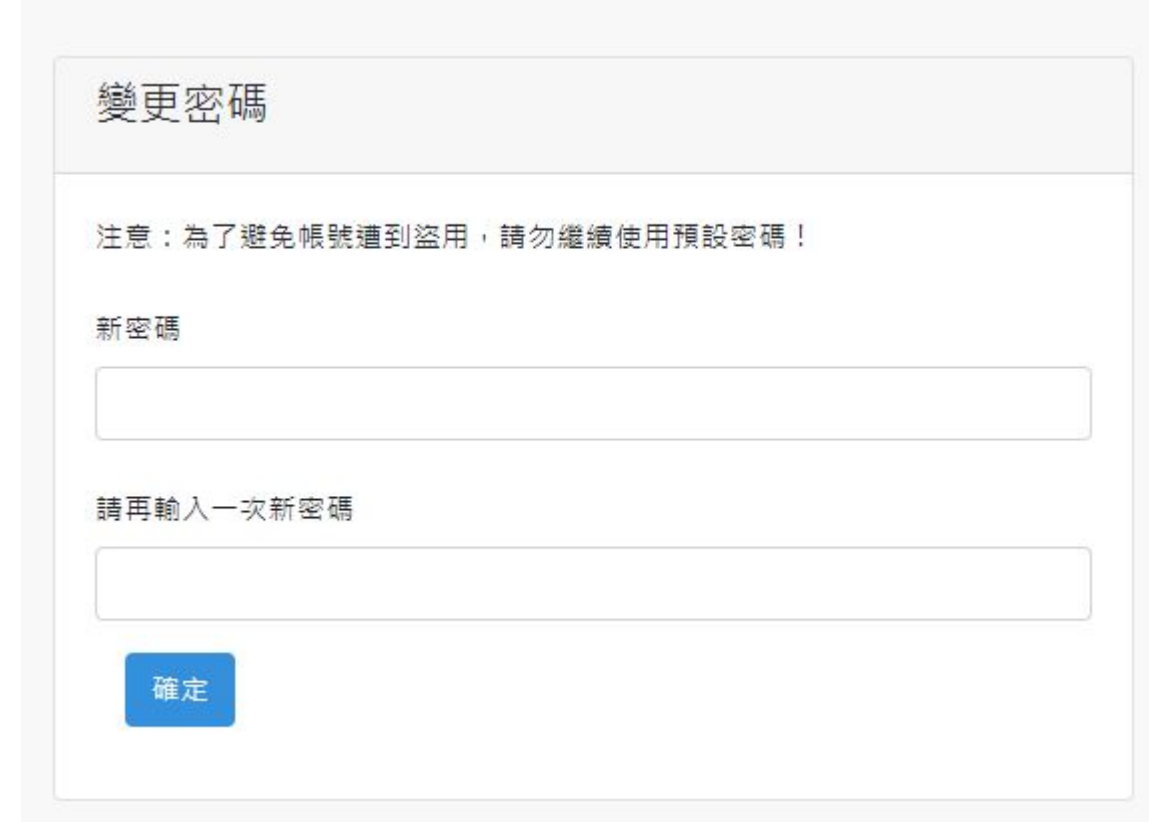

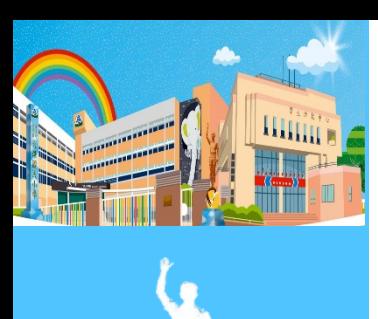

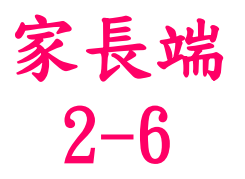

#### 密碼變更成功,請重新登入

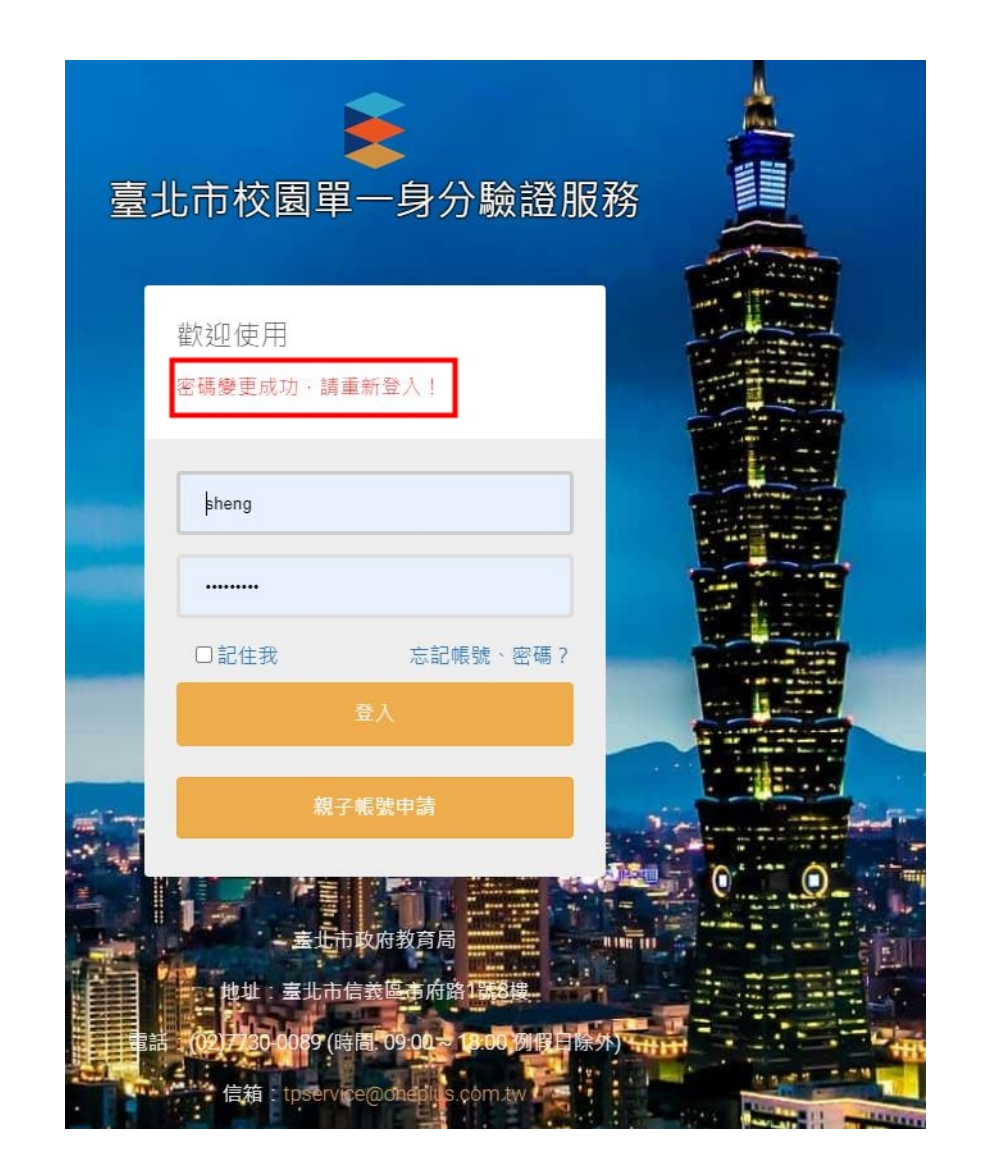

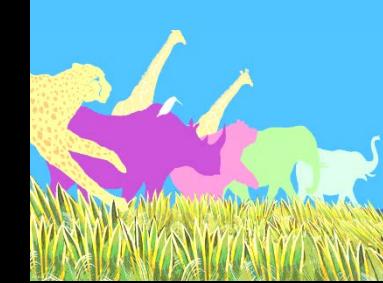

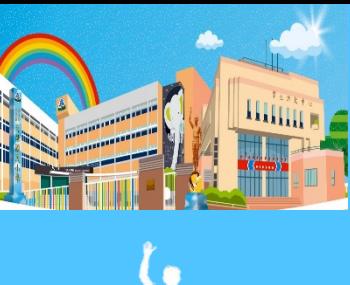

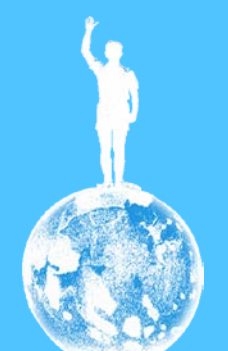

### 按一下「臺北市政府教育局校園繳費系統」 2-7

家長端

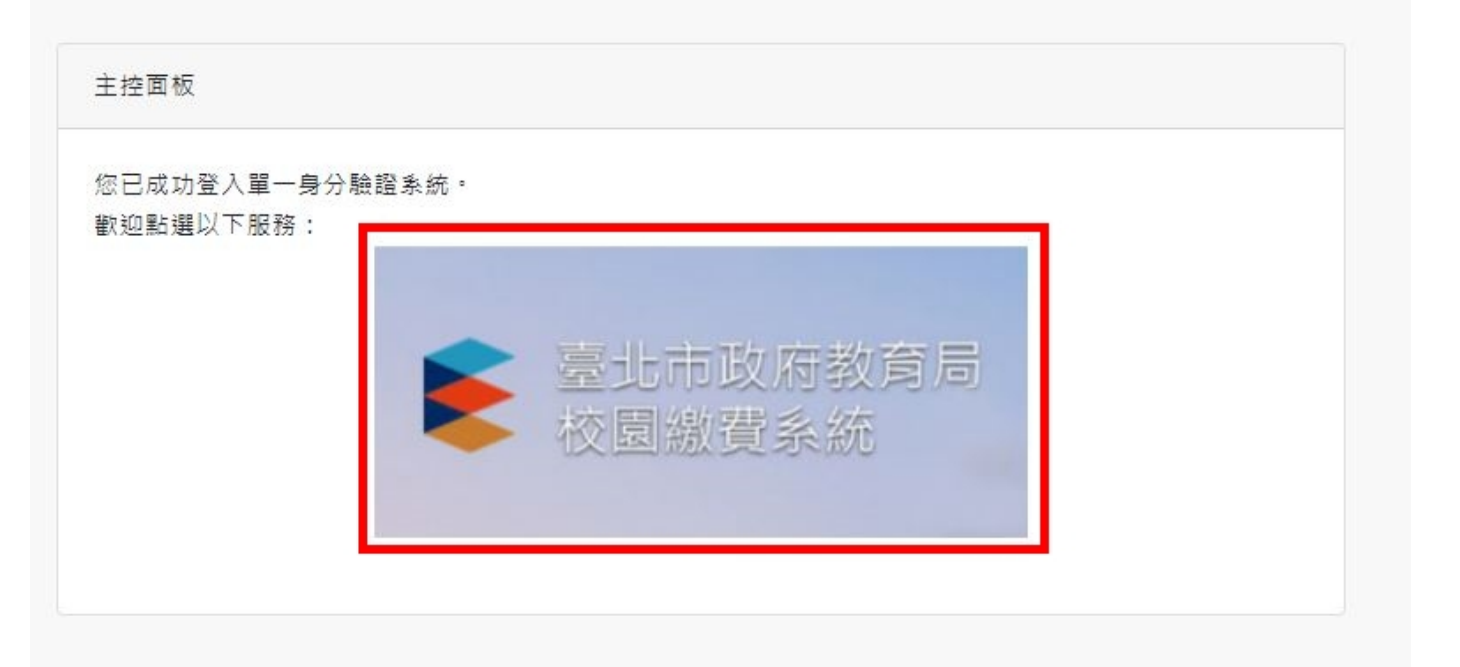

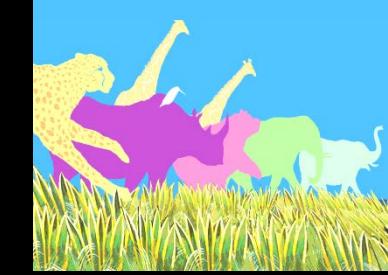

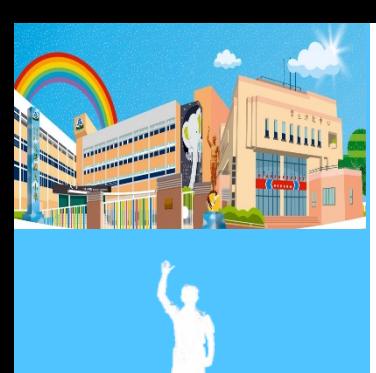

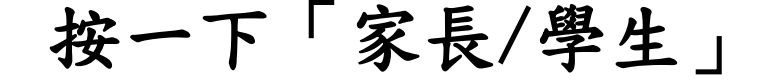

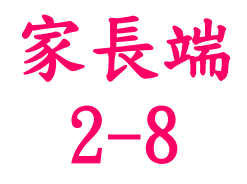

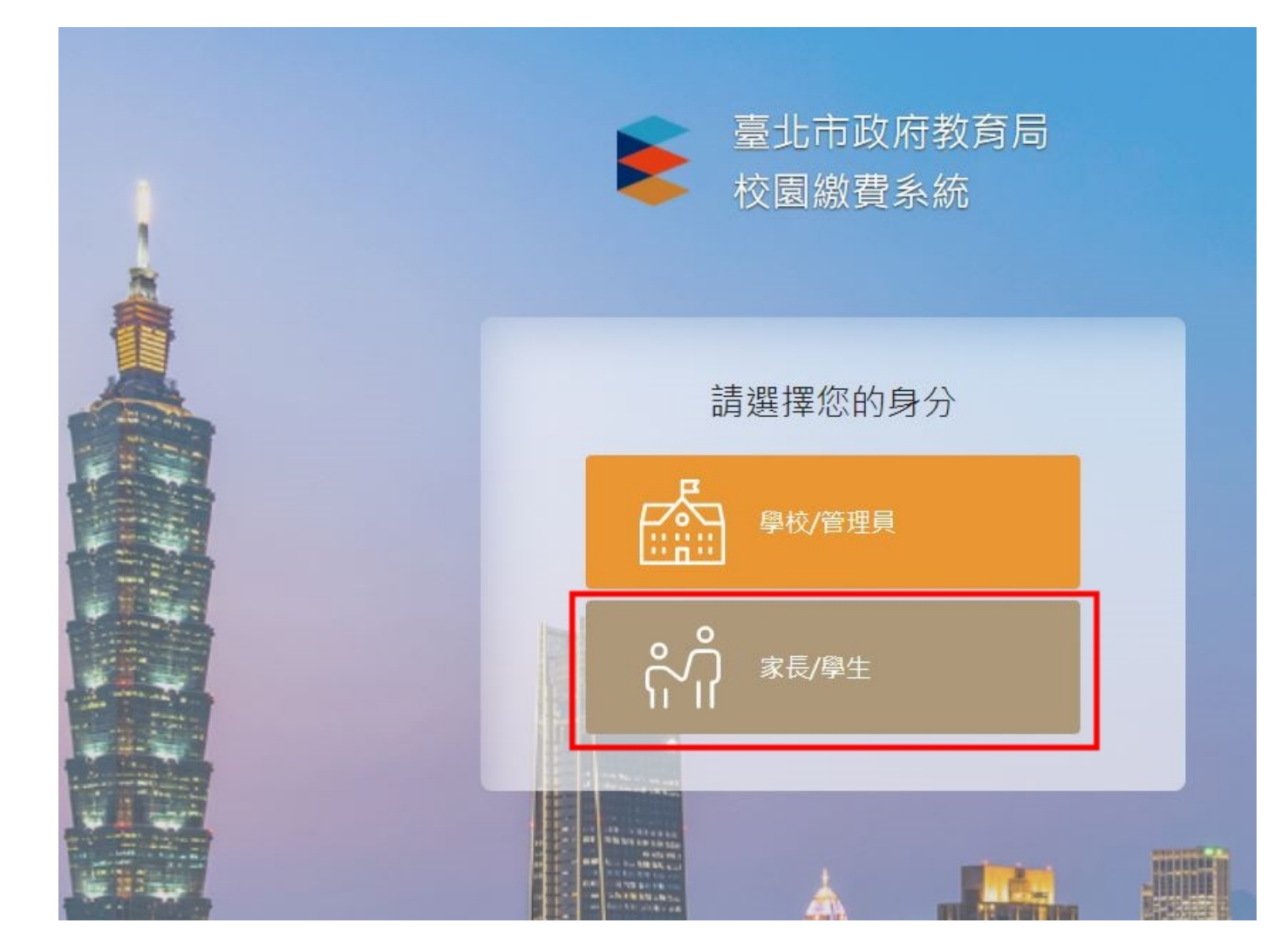

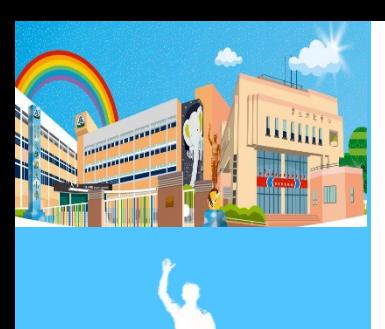

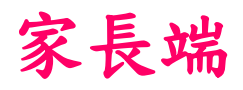

### 按一下「臺北市校園單一身分驗證服務登入」2-9

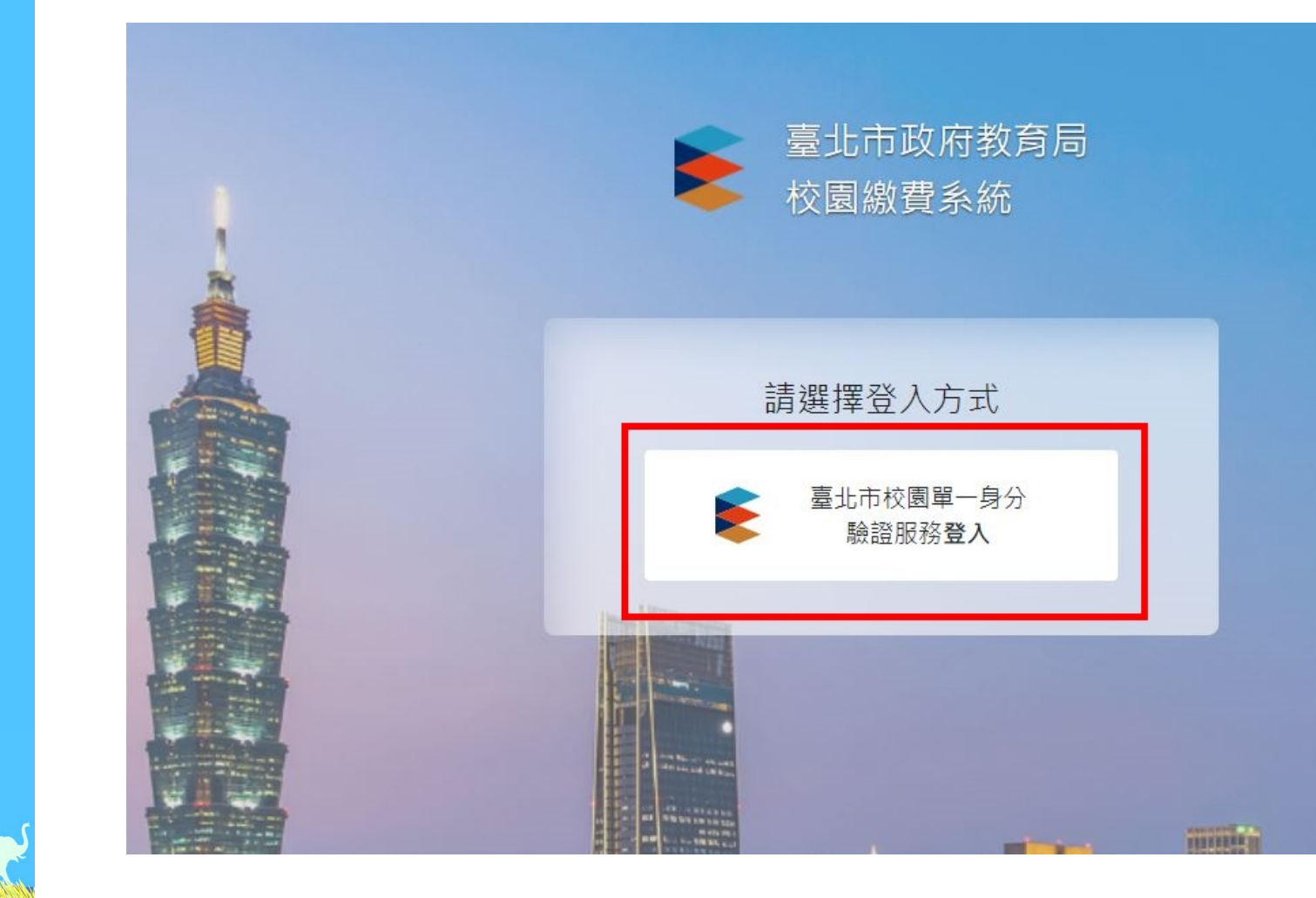

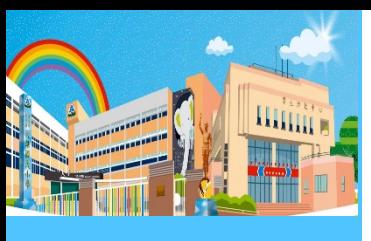

### 家長端  $2 - 10$

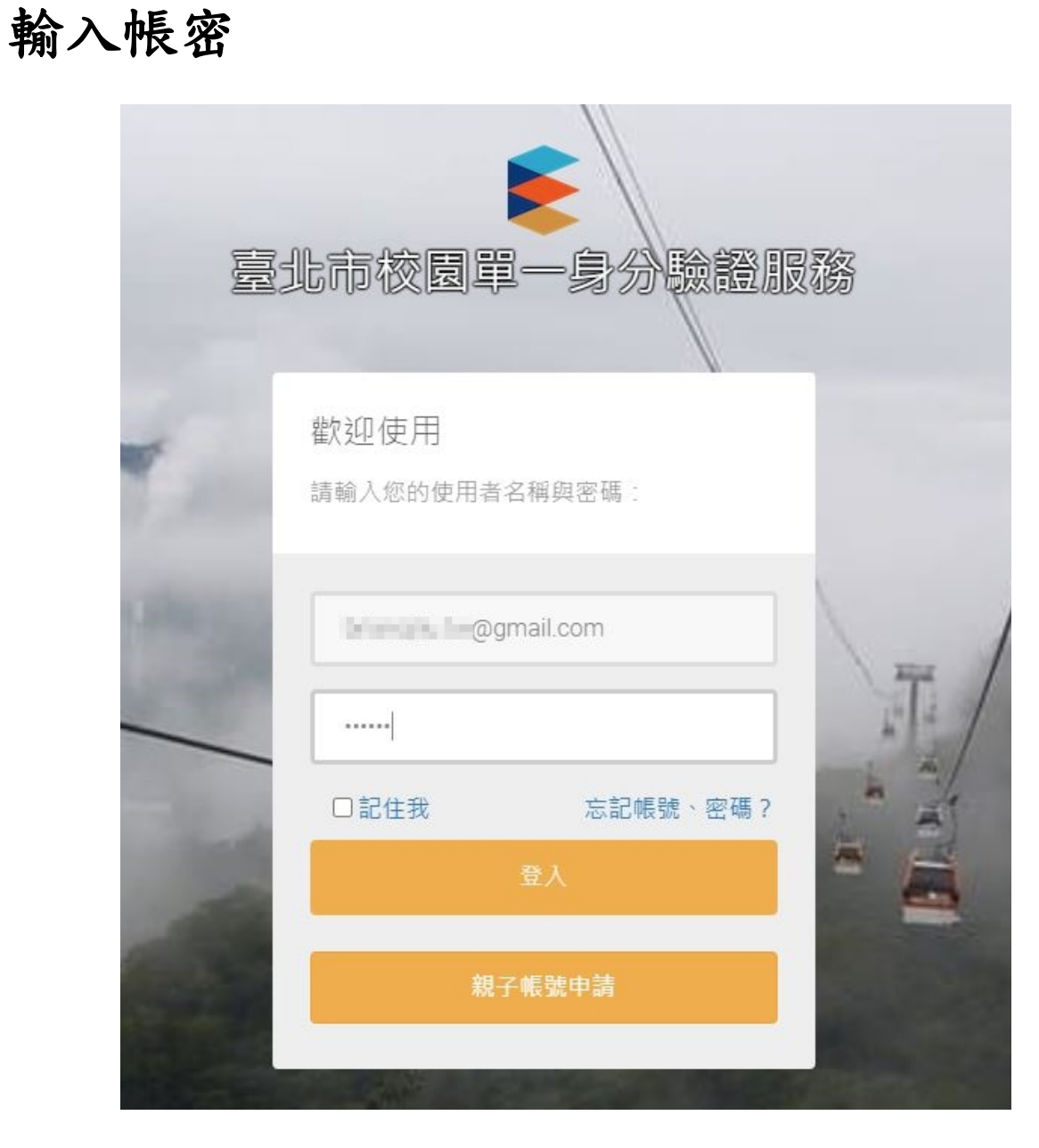

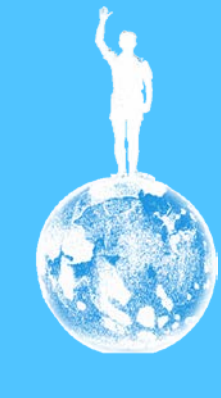

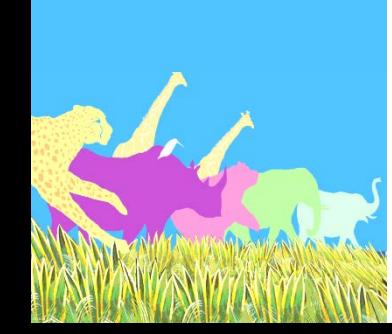

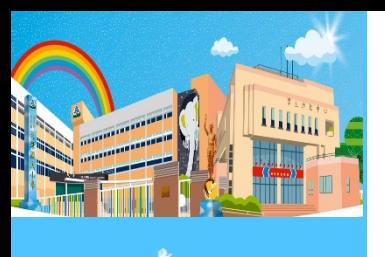

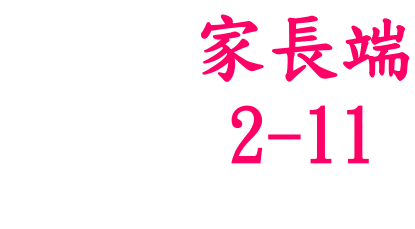

#### 授權請求

按一下「同意」

臺北市學雜費及代收代付費用系統 請求您授權以便存取您的個人資訊。

授權內容如下:

- 想要取得您的識別代號、姓名、雷子郵件、手機號碼等資訊
- 想要取得您的身分、所屬機構、單位職稱、任教班級、任教科目、就讀 年班等資訊
- 想要讀取學校公開資訊
- 想要取得您的身分證字號
- 想要更新所有學校資訊,以及增刪修所有學校人員
- 想要更新學校資訊,以及增刪修學校人員

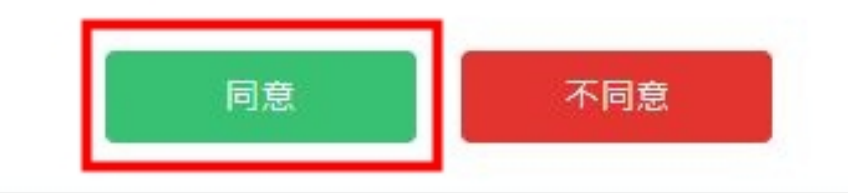

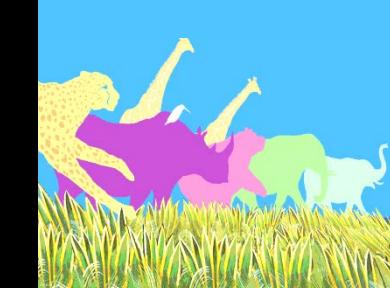

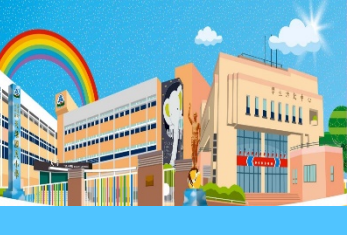

開始使用

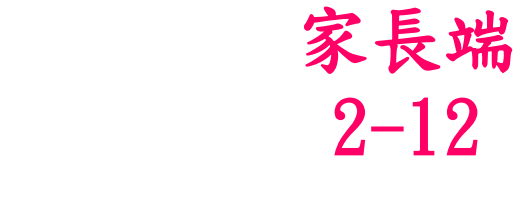

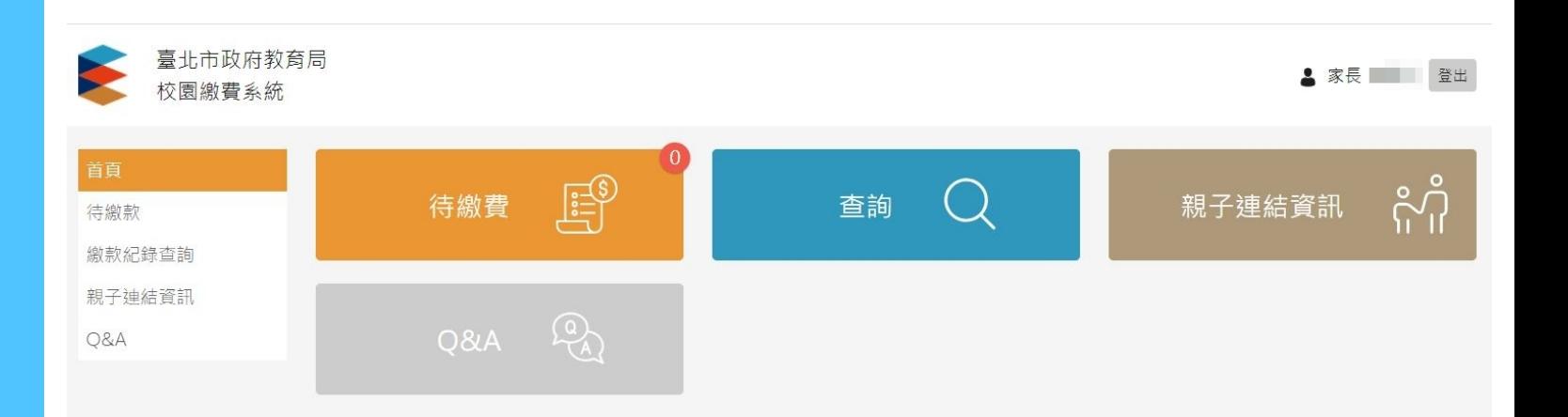

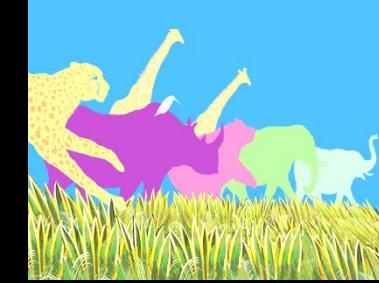

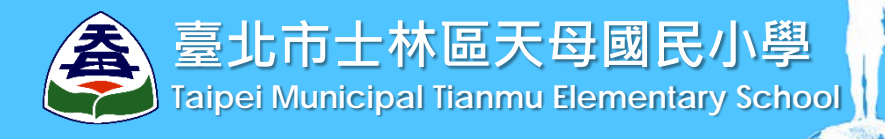

# 敬 請 指 教 為孩子孕育希望的翅膀 快樂自信 飛向遠方 讓他們懷抱美麗的夢想 海闊天空 盡情翱翔